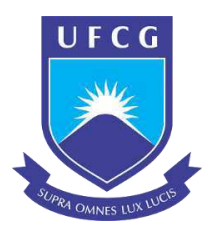

# **UNIVERSIDADE FEDERAL DE CAMPINA GRANDE CENTRO DE TECNOLOGIAS E RECURSOS NATURAIS UNIDADE ACADÊMICA DE ENGENHARIA CIVIL**

ARTUR ARAUJO SIQUEIRA SOUZA

## **ESTUDO DE CASO: COMPATIBILIZAÇÃO DE PROJETOS DE UMA UNIDADE BÁSICA DE SAÚDE FAMILIAR (USBF) LOCALIZADA NO MUNICÍPIO DE QUEIMADAS - PB COM O USO DO PROGRAMA NAVISWORKS**

CAMPINA GRANDE – PB, 2019

#### ARTUR ARAUJO SIQUEIRA SOUZA

## **ESTUDO DE CASO: COMPATIBILIZAÇÃO DE PROJETOS DE UMA UNIDADE BÁSICA DE SAÚDE FAMILIAR (USBF) LOCALIZADA NO MUNICÍPIO DE QUEIMADAS - PB COM O USO DO PROGRAMA NAVISWORKS**

Trabalho de Conclusão de Curso exigido para graduação do curso de Engenharia Civil, da Universidade Federal de Campina Grande – UFCG.

Orientadora: Profa. Dra. Marília Marcy Cabral De Araújo.

CAMPINA GRANDE – PB, 2019

É concedida à Universidade Federal de Campina Grande permissão para reproduzir cópias deste Trabalho de Conclusão de Curso e emprestar ou vender tais cópias somente para propósitos acadêmicos e científicos. O autor reserva outros direitos de publicação e nenhuma parte deste trabalho acadêmico pode ser reproduzida sem a autorização por escrito do autor.

Artur Araújo Siqueira Souza

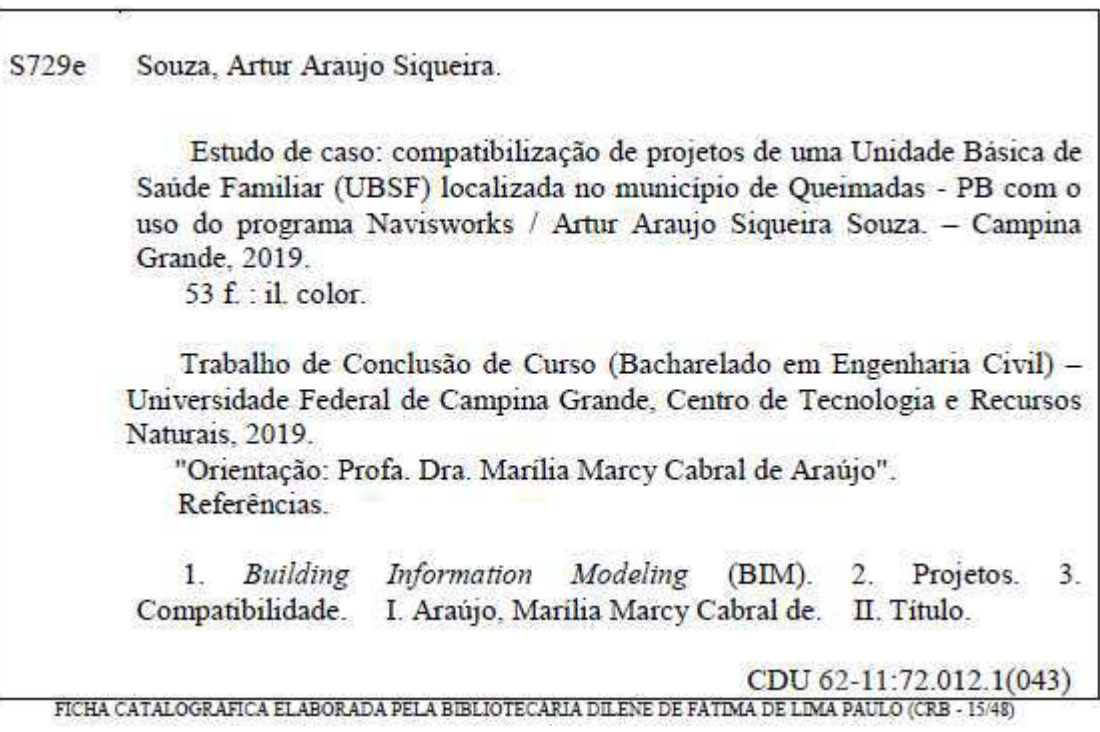

### ARTUR ARAÚJO SIQUEIRA SOUZA

## **ESTUDO DE CASO: COMPATIBILIZAÇÃO DE PROJETOS DE UMA UNIDADE BÁSICA DE SAÚDE FAMILIAR (USBF) LOCALIZADA NO MUNICÍPIO DE QUEIMADAS - PB COM O USO DO PROGRAMA NAVISWORKS**

Trabalho de Conclusão de Curso de graduação apresentado à Unidade Acadêmica de Engenharia Civil da Universidade Federal de Campina Grande como requisito parcial para a obtenção do título de Engenheiro Civil.

Aprovado em: \_\_\_ de \_\_\_\_\_\_\_ de \_\_\_\_\_.

BANCA EXAMINADORA

D.Sc. Marília Marcy Cabral de Araújo (UAEC/UFCG)

\_\_\_\_\_\_\_\_\_\_\_\_\_\_\_\_\_\_\_\_\_\_\_\_\_\_\_\_\_\_\_\_\_\_\_\_\_\_\_\_\_\_\_\_\_\_\_\_\_

Orientadora

D.Sc Aline F. Nóbrega de Azerêdo (UAEC/UFCG) Examinador Interno

\_\_\_\_\_\_\_\_\_\_\_\_\_\_\_\_\_\_\_\_\_\_\_\_\_\_\_\_\_\_\_\_\_\_\_\_\_\_\_\_\_\_\_\_\_\_\_\_\_

Eng. Igor Antonio de Paiva Brandão Examinador Externo

\_\_\_\_\_\_\_\_\_\_\_\_\_\_\_\_\_\_\_\_\_\_\_\_\_\_\_\_\_\_\_\_\_\_\_\_\_\_\_\_\_\_\_\_\_\_\_\_\_

## **AGRADECIMENTOS**

À minha mãe que me ensinou a base de todas as áreas do conhecimento e que sempre me forçou a fazer minhas tarefas.

Ao meu pai, por tantas noites e feriados trabalhando para que eu não precisasse me preocupar com nada a não ser estudar.

À minha GDD que esteve comigo nas melhores e piores disciplinas, desde o trote no 1º período até a defesa deste TCC.

Aos meus amigos Topzoa, Socarol, Titi de Sasá e Tinho, pois com uma equipe que sabe trabalhar juntos, todos os projetos e aprendizado fluem mais rápido.

Aos bons professores, por incentivarem meus estudos e por corrigirem meus erros. Vocês possuem a arte de ensino, por favor, não deixem de se esforçar para dar o melhor de si em cada aula e a cada dúvida tirada, pois isto faz toda diferença no aprendizado.

Aos maus professores, pois mostraram que a vida não é fácil, as vezes não somos motivados, as vezes não temos suporte necessário, mas temos que lutar assim mesmo, pois ninguém nos ajudará, pois no final, é só você e você.

Dedico este trabalho a minha irmã Amanda que em breve estará iniciando sua jornada universitária e ao meu irmão André que está dando seus primeiros passos academicamente.

#### **RESUMO**

A utilização de improvisos, soluções que comprometem o desempenho da edificação, retrabalho e desperdício de material são vícios construtivos que, frequentemente, estão presentes em obras em todo o país. Com um setor em crise, a construção civil necessita cada vez mais de maior precisão e coerência naquilo que se projeta com aquilo que se executa. Neste contexto, o uso de metodologias e processos que otimizem a construção tornam-se valiosos para qualquer construtora e incorporadora. A utilização do BIM para compatibilizar projetos nasce da necessidade de evitar que projetos interfiram de forma negativa em outro. O presente estudo tem por objetivo compatibilizar e analisar os conflitos existente entre os projetos arquitetônicos e os complementares de elétrica, hidrossanitário, e estrutural de uma Unidade Básica de Saúde Familiar (UBSF) de Queimadas-PB. Com a utilização do programa *Navisworks* foi possível detectar inúmeros pontos de interferência entre os projetos. Apesar de inúmeros pontos encontrados, a maioria foi ignorada devido a estes serem apenas reflexos da escolha do sistema construtivo empregado. Já os demais foram corrigidos. Com todos os projetos compatibilizados, não haverá necessidade de improvisos por causa de interferência entre sistemas, o que cumpre com o papel do BIM como ferramenta de construção otimizada., diminuindo o desperdício de recursos.

**Palavras-chave:** BIM; Compatibilidade; Projetos.

#### **ABSTRACT**

The use of improvisations, solutions that compromise the performance of the building, rework and waste of material are constructive vices that are often present in works throughout the country. With a sector in crisis, construction needs more and more precision and consistency in what is projected with what is being built. In this context, the use of methodologies and processes that optimize construction become valuable to any builder and developer. The use of BIM to make projects compatible arises from the need to prevent projects from interfering negatively with others. This study aims to compatible and analyze the conflicts that exist between the architectural and the complementary electrical, water and sanitary, and structural projects of a Basic Family Health Unit (UBSF) of Queimadas-PB. Using the Navisworks program it was possible to detect numerous points of interference between projects. Despite numerous points found, most were ignored because they were only reflections of the choice about the construction system used, while the rest have been corrected. With all compatible projects, there will be no need for improvisation because of interference between systems, which fulfills BIM's role as an optimized construction tool, reducing resource waste.

**Palavras-chave:** BIM; Compatibility; Project.

## <span id="page-8-8"></span>**LISTA DE FIGURAS**

<span id="page-8-18"></span><span id="page-8-17"></span><span id="page-8-16"></span><span id="page-8-15"></span><span id="page-8-14"></span><span id="page-8-13"></span><span id="page-8-12"></span><span id="page-8-11"></span><span id="page-8-10"></span><span id="page-8-9"></span><span id="page-8-7"></span><span id="page-8-6"></span><span id="page-8-5"></span><span id="page-8-4"></span><span id="page-8-3"></span><span id="page-8-2"></span><span id="page-8-1"></span><span id="page-8-0"></span>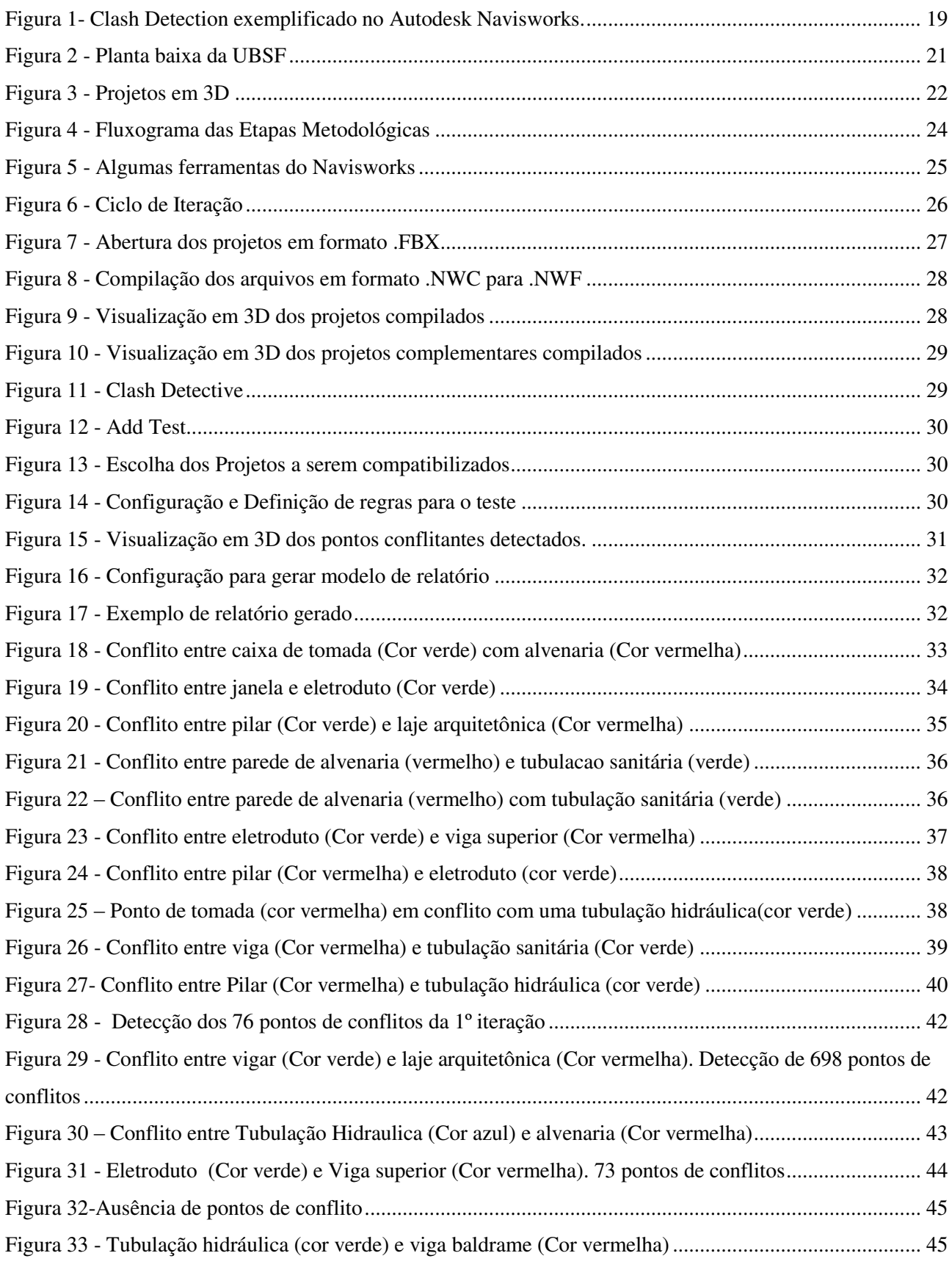

## **LISTA DE TABELAS**

<span id="page-9-1"></span><span id="page-9-0"></span>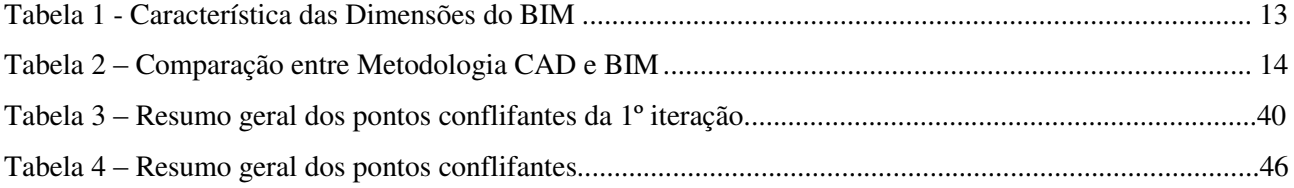

## **SUMÁRIO**

<span id="page-10-24"></span><span id="page-10-23"></span><span id="page-10-22"></span><span id="page-10-21"></span><span id="page-10-20"></span><span id="page-10-19"></span><span id="page-10-18"></span><span id="page-10-17"></span><span id="page-10-16"></span><span id="page-10-15"></span><span id="page-10-14"></span><span id="page-10-13"></span><span id="page-10-12"></span><span id="page-10-11"></span><span id="page-10-10"></span><span id="page-10-9"></span><span id="page-10-8"></span><span id="page-10-7"></span><span id="page-10-6"></span><span id="page-10-5"></span><span id="page-10-4"></span><span id="page-10-3"></span><span id="page-10-2"></span><span id="page-10-1"></span><span id="page-10-0"></span>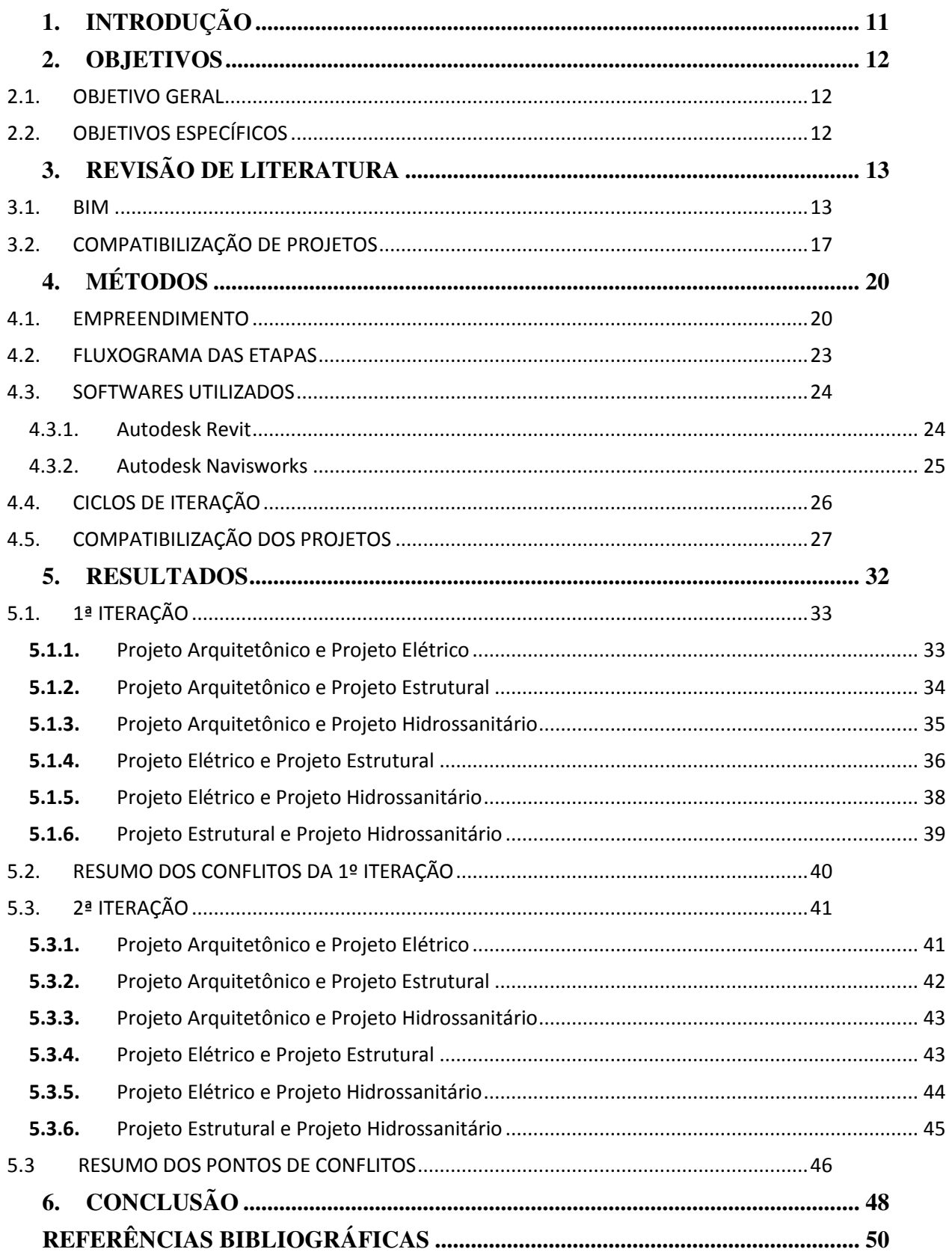

## **1. INTRODUÇÃO**

Uma grande problemática da construção civil é a incompatibilidade entre projetos que, em geral, são desenvolvidos por equipes diferentes (MÜLLER, 2015) e, portanto, resulta na falta da etapa detalhada do planejamento, na inexistência de controle de prazos (SOTÉRIO *et al*, 2018) e, consequentemente, acarretando desperdício financeiro e de material, retrabalho e atraso nas obras.

A incompatibilidade entre projetos implica em uma necessidade de integração dos projetos apenas em campo, quando profissionais responsáveis pela execução detectam inúmeros problemas tais como, conflito entre sistemas estruturais com hidráulico, arquitetônico com hidráulico, hidrossanitário com elétrico etc. Esta detecção de conflitos apenas *in loco* dispende recursos materiais e humanos na necessidade de modificar os sistemas conflitantes (MÜLLER, 2015).

Em relação aos custos financeiros, um exemplo recente que indica discrepância entre orçamentos iniciais e finais para realização de uma obra é apresentada por Anderle (2017). A autora estudou a linha 4 do metrô do Rio de Janeiro, construída para as olimpíadas de 2016, e verificou que esta obra , inicialmente, tinha um custo de R\$5.400.000.000,00 (cinco bilhões e quatrocentos milhões de reais), sendo gasto, ao final, um montante de R\$10.400.000.000,00 (dez bilhões e quatrocentos milhões de reais), representando um custo de 92% maior do que previsto.

Segundo Calixto (2017), a geração de resíduos na construção civil alcançou índices alarmantes, resultado do desperdício nas obras de construções, reformas e demolições. A construção civil no Brasil ainda está em fase de amadurecimento, refletido na utilização em massa do *softwar*e AutoCAD (Computer Aided Design) que predomina em todo o país. Este programa, apesar de ter sido uma grande revolução décadas atrás (CAUDURO *et al*, 2017), ao substituir o lápis e papel no desenvolvimento de projetos, não é mais suficiente para atender as exigências de custos, precisão e sustentabilidade nas obras atuais.

Em todas as etapas de obras, essencialmente a iniciação, planejamento, execução, monitoramento e controle, o PMI (*Project Management Institute*, 2017) exige informações disponíveis e confiáveis para se ter um projeto econômico e com entrega a prazo.

A fim de se obter todas as informações disponíveis e confiáveis, a plataforma *Building Information Modeling* (BIM) permite a integração de todos os sistemas envolvidos numa obra (arquitetônico, estrutural, hidráulico, elétrico etc.) sincronizados com orçamento e cronograma do projeto (BORGES, 2019). A junção dos sistemas da obra com tempo e custo envolvidos é a essência do BIM 5D (5 dimensões), que tem como intuito a redução de custos com retrabalhos e otimização de planejamento e extração de quantidades para orçamento (ANDERLE, 2017).

Apesar de extremamente impactante na qualidade final do projeto, a utilização do BIM não possui destaque nas obras do país (NAKAMURA, 2014, p. 34). Deste modo, a fim de difundir a prática do BIM no Brasil, em 17 de maio de 2018, foi decretado (Decreto Nº 9377) uma lei que exige a partir de 2021 , segundo o Comitê Estratégico do BIM (2018, p.41), a utilização do BIM para elaboração de projetos arquitetônicos e sistemas de engenharia (Hidráulico, Estrutural, AVAC (Aquecimento, ventilação e ar condicionado) e elétrico) e integração entre os mesmos, gerando documentação gráfica de interferências entre os modelos e extração de quantitativos.

Assim, este trabalho tem sua importância no estudo e demonstração de ferramentas que buscam a otimização de tempo de construção (evita retrabalho) e na economia financeira (mão de obra e material). Além disso, com a compatibilização, a quantidade de soluções não-técnicas como cortar um elemento estrutural para passagem de um eletroduto, tende a diminuir, pois este tipo de problema já estará sido detectado e resolvido na fase de projeto/compatibilização.

#### **2. OBJETIVOS**

#### 2.1. OBJETIVO GERAL

Compatibilizar os projetos de arquitetura, elétrico, hidrossanitário e estrutural, bem como identificar e analisar eventuais pontos de conflito entre eles por meio dos *software* Revit e Naviswork

#### 2.2. OBJETIVOS ESPECÍFICOS

- Importar projetos de arquitetura e complementares (elétrico, hidrossanitário e estrutural) do *software* Revit para Navisworks; na qual o projeto hidráulico foi de responsabilidade do autor deste artigo;
- Compatibilizar os projetos (arquitetônico elétrico, arquitetônico hidrossanitário; arquitetônico – estrutural; elétrico – hidrossanitário; elétrico – estrutural; hidrossanitário – estrutural) para detectar pontos de conflito entre eles;
- Correção dos pontos de conflito entre os projetos pelos autores dos projetos;
- Compatibilização dos projetos após as correções dos pontos de conflitos.

## **3. REVISÃO DE LITERATURA**

#### 3.1. BIM

O *Building Information Modeling* (BIM) é um modelo de informações da construção durante o seu ciclo de vida. Esse modelo contém numerosas informações sobre seus diferentes aspectos, desde os estudos de viabilidade, passando pelo desenvolvimento do projeto, simulações, orçamentação, planejamento, controle e outros. (BAIA, 2015).

De acordo com Eastman (2014), o BIM é uma "simulação inteligente da arquitetura" que permite implementação integrada entre as diversas disciplinas. Além disso, para o autor, o BIM não é um objeto um tipo software específico, mas sim, uma série de metodologias e processos da atividade humana que, ao unir-se com tecnologia de modelagem, permite ao usuário produzir, analisar e trocar informações entre os modelos de construção.

Para um software se enquadrar na metodologia BIM é necessário que, segundo Gestermayer *et al* (2018), pertença a um modelo virtual que possa ir desde a terceira dimensão até a sétima. As características de cada dimensão estão descritas na Tabela 01 a seguir.

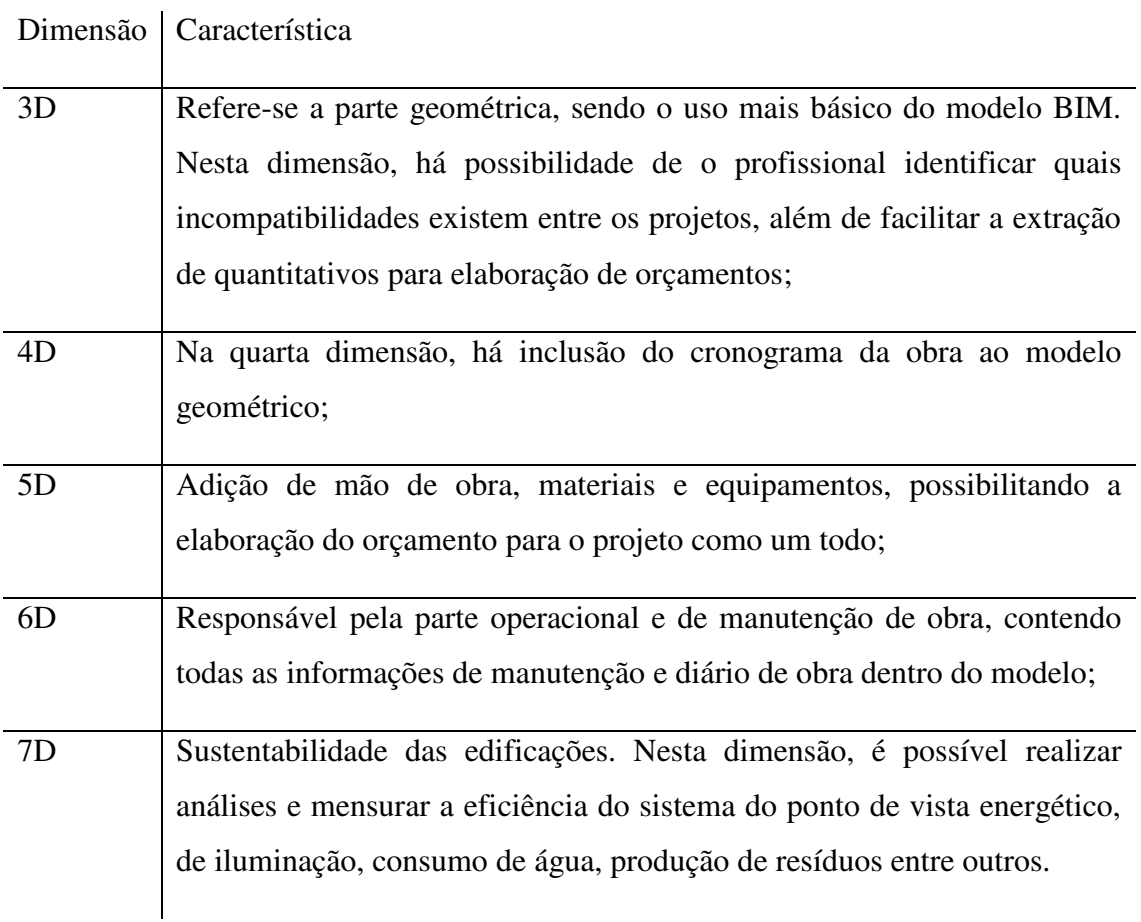

Tabela 1 - Característica das Dimensões do BIM

#### Fonte: Gestermayer *et al*. (2018)

Apesar de Gestermayer *et al*. (2018) afirmar que a sexta dimensão do BIM refere-se a manutenção do projeto e a sétima dimensão a sustentabilidade, esta definição não é consenso entre as mais variadas literaturas. Para Masotti (2014), o BIM 6D e 7D abordam a questão de sustentabilidade eserve para manutenção e operação da edificação, respectivamente Entretanto, esta falta de consenso é irrelevante para o projeto em questão.

Além das 7 (sete) dimensões clássicas do BIM, Gnecco (2018) menciona uma oitava dimensão caracterizada pela prevenção do projeto contra acidentes de trabalhos. Esta dimensão possui como características a detecção dos perfis de riscos do modelo, faz sugestões para a segurança dos modelos com características de risco elevado e propõe um controle e gestão de riscos que são inevitáveis, como enfatiza Kamardeen (2010).

Em relação às vantagens de se utilizar o BIM, Carreiró (2017) afirma que os profissionais podem trabalhar simultaneamente no mesmo modelo, possibilitando a diminuição do risco de erros e omissões, otimizado o planejamento e a estimativa de custo para a edificação em questão. Os planejadores têm a possibilidade de realizar cronogramas para construção de forma mais precisa e os orçamentistas podem obter balanço de custos de forma mais fácil.

 Souza (2017) ao estudar a aplicação de metodologia BIM na compatibilização de projetos e na documentação de obra, pôde estabelecer uma comparação direta entre a metodologia BIM e a CAD, esta última que é amplamente aceita e utilizada por todo o Brasil. Na Tabela 02 a seguir, tem-se a comparação entre as metodologias citadas anteriormente.

| <b>BIM</b>                                     | <b>CAD</b>                                    |  |
|------------------------------------------------|-----------------------------------------------|--|
|                                                |                                               |  |
| Projetos linkados, trabalhando todos com       | Projetos dependem da comunicação direta       |  |
| a última revisão de todos os projetos;         | entre os projetistas para estarem sempre      |  |
|                                                | atualizados;                                  |  |
| Conflitos<br>disciplinas<br>são<br>entre<br>as | são<br>Conflito<br>disciplinas<br>entre<br>as |  |
| resolvidos                                     | descobertos                                   |  |
| na etapa de projeto;                           | e resolvidos na execução;                     |  |

Tabela 2 – Comparação entre Metodologia CAD e BIM

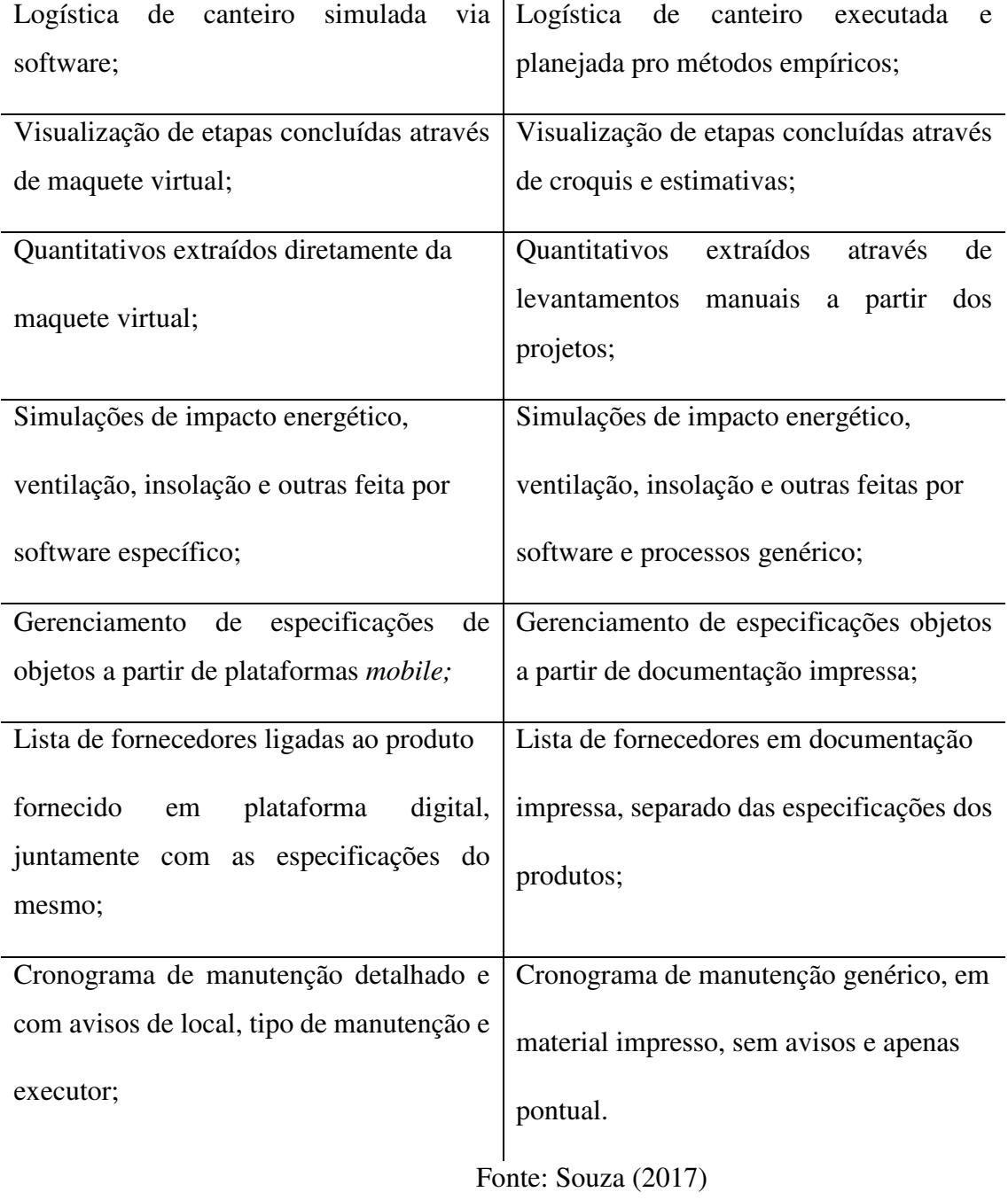

Como pode-se perceber, há inúmeras vantagens referente à adoção da metodologia BIM em projetos de construção civil, contudo, para que a metodologia pudesse ser utilizada de forma eficiente, seria necessário, segundo Souza (2017), que todos os projetistas interagissem uns com os outros trabalhando na mesma plataforma ou exportando arquivos do formato .IFC (Formato de arquivo universalmente aceito pelos softwares que utilizam a metodologia BIM). Além disso, o alto custo envolvido na adoção desta tecnologia, assim como a necessidade de avanço da tecnologia por parte

da indústria da construção civil, deve ser a mesma que seus fornecedores, como ressalta Moraes *et al*. (2006)

De acordo com Nunes & Leão (2018), a Associação Brasileira de Normas Técnicas (ABNT) instalou em 2010 a Comissão de Estudo Especial - ABNT/CEE 134: Modelagem da Informação da Construção (BIM). Entretanto, a normatização da metodologia BIM ainda está em desenvolvimento e o conteúdo total da ABNT NBR 15965 – Sistema de Classificação da Informação da Construção foi planejado para ser desenvolvida e publicada em seis partes (LEÃO, 2013):

- Parte 1: Terminologia e estrutura;
- Parte 2: Características dos objetos da construção;
- Parte 3: Processos da construção;
- Parte 4: Recursos da construção;
- Parte 5: Resultados da construção;
- Parte 6: Unidades da construção;
- Parte 7: Informação da construção.

Segundo Nunes & Leão (2018) a ABNT tornou válida no início de Janeiro de 2016 a sétima parte da norma, nomeada como ABNT NBR 15965-7:2015., enquanto que as partes 1,2 e 3 já foram igualmente publicadas e possuem como nomes, ABNT NBR 1595-1:2011, ABNT NBR 15965- 2:2012 e ABNT NBR 15965-3:2014.

Por fim, Gestermayer *et al*. (2018) afirma que os órgãos que mais investem na tentativa de implantar o BIM no Brasil é o Exército com o Plano Maior – Agenda Estratégia Setorial – Construção Civil, a ABNT com a NBR 15965 e o governo da Santa Catarina que estipulou uma data limite para a adoção total de projetos em BIM.

Ainda segundo Gestermayer *et al*. (2018), o Plano Maior – Agenda Estratégica Setorial – Construção Civil em parceria com o Governo Federal e o exército brasileiro, têm como objetivos principais:

- Promover a interoperabilidade técnica e a construção industrializada;
- Intensificar o uso de tecnologia da informação aplicada à construção;
- Implantação do sistema de classificação da informação da construção Normas BIM (NBR).

O decreto brasileiro 9.983/2019 corrabora com as afirmações de Gestermayer *et al.* (2018), pois trata-se da estratégia de implantação BIM nas construções brasileiras e visa estimular o uso desta tecnologia especialmente no setor público.

#### 3.2. COMPATIBILIZAÇÃO DE PROJETOS

Compatibilização de projetos é, de acordo com Griesang (2017), a verificação se entre os projetos, tais como estrutural, hidráulico e elétrico, os sistemas denominados não ocupem o mesmo espaço, de maneira que haja conflito entre os mesmos. Além disso, Graziano (2003) afirma que projetos compatíveis garantem que os dados compartilhados tenham consistência para quem se vai executar e tenha confiabilidade. Requisitos necessários para a qualidade e sucesso de um projeto, segundo o PMI (2017).

A compatibilização de projetos de forma tradicional, ocorre da seguinte maneira, segundo Mota (2015):

> Tradicionalmente, um diretor de projeto sobrepõe a informação recebida dos diversos projetistas por forma de conciliar as diversas especialidades, tais como arquitetura, estrutura, AVAC, eletricidade, detecção de incêndio, intrusão, abastecimento de águas, águas residuais, águas pluviais, etc. No entanto, esta conciliação, devido às ferramentas normalmente utilizadas, só é possível realizar sobre o desenho 2D, o que torna a detecção de incongruências ou incompatibilidades uma tarefa muito complicada, sendo necessário recorrer à percepção espacial para que se possa idealizar o produto final.

Para Gestermayer *et al*. (2018), com o crescimento dos diversos setores da indústria de construção civil e aumento da complexidade dos projetos, surgiram muitas incompatibilidades de projetos as quais eram descobertos apenas no canteiro de obra, o que acarretava custos adicionais em termos financeiros e de tempo e, consequentemente, atrasos não previstos. O impacto dos erros que surgiram na etapa de concepção dos projetos é indicado por Maciel e Melhado (1996 Apud Gestermayer *et al*., 2018) como responsáveis por 60% da patologia gerada neste setor. Esses erros são devidos, em sua maioria, a incompatibilidade de projetos de diferentes segmentos. (Gestermayer et al., 2018).

De acordo com o site Sienge (2016 Apud Gestermayer *et al*., 2018), a implantação do sistema BIM facilitou ainda mais a troca de informações entre os diversos setores da construção civil, pois unificou a linguagem de informação e comunicação de dados dos projetos envolvidos numa

construção, além de informações referentes aos materiais de fornecedores, o que possibilitou a redução nas chances de atrasos no canteiro de obra devido a inconsistência ou conflito entre projetos.

Para complementar as afirmações de Gestermayer *et al* (2018), Eastman (2014) apresenta alguns ganhos relacionado ao uso da tecnologia BIM na compatibilização de projetos:

- Sincronização entre planejamento e modelo 3D permite simular processos construtivos e apresentando eventuais discrepâncias entre tarefas.
- Detecção de interferências automática entre os projetos, uma vez que os mesmos são analisados em uma mesma plataforma, possibilitando a detecção rápida e eficiente quanto a interferências e conflito entre as disciplinas.
- Precisão no quantitativo de materiais, pois ao modelar os objetos em 3D com fidelidade, o projetista dispõe de uma base de dados que pode ser enviada a fim de ser utilizada como suporte para realização de orçamentos.

 Em relação às interferências abordadas por Eastman (2014), Velasco (2013) define como "Sequência de atividades impróprias que possam originar conflitos no espaço-tempo durante a fase de construção. Este problema é comum devido à falta de conteúdo visual nos planejamentos construtivos tradicionais."

 Crippa *et al*. (2019), ao estudar o BIM 4D como ferramenta de planejamento e controle de obras (PCO), concluiu que torna-se viável a utilização do BIM 4D no PCO e que devido a simulação dinâmica da construção e a integração da comunicação proveniente da tecnologia BIM 4D, resultase em um processo mais otimizado e solucionando problemas comuns em obras tais como redução de trabalhos manuais por meio da interoperabilidade e integração de sistemas de comunicação.

Mesquisa *et al*. (2018) ao realizar um estudo de caso de análise de interferências entre as disciplinas de um edifício com projetos convencionais modelado em BIM, afirmam que a análise de pontos de conflito entre as disciplinas, tem como objetivo evitar gastos desnecessários com retrabalhos, ou seja, custos de mão de obra e materiais, além de atrasos no cronograma da obra. Seu estudo possibilitou detectar 53,88% dos problemas que poderiam ter sido identificados na fase de projeto. O autor ressalta ainda que este percentual é expressivo, pois o impacto de uma interferência em uma obra pode levar a atrasos e o não cumprimento de prazos, além dos gastos financeiros adicionais.

Ainda referente a compatibilização, um dos principais programas que utiliza a metodologia BIM e possibilita a detecção de pontos de conflito é o Navisworks. *Software* que, segundo Gomes (2018), torna possível ao usuário a importação e combinação do modelo 3D oriundo de outros *softwares* de modelagem, tais como Revit, Autocad, Sketchup etc, incluir comentários nos modelos, inserir linhas de marcação, pontos de vistas, medidas, além de detecção de pontos de conflitos, simulação de tempo e custo e renderização fotorrealistas.

Souza (2017) complementa que o programa Autodesk Navisworks detecta conflitos espaciais entre as disciplinas de projeto, gerando relatórios de erros e auxiliando na tomada de decisões, tal processo é denominado de *clash detection*, como mostra a Figura 1.

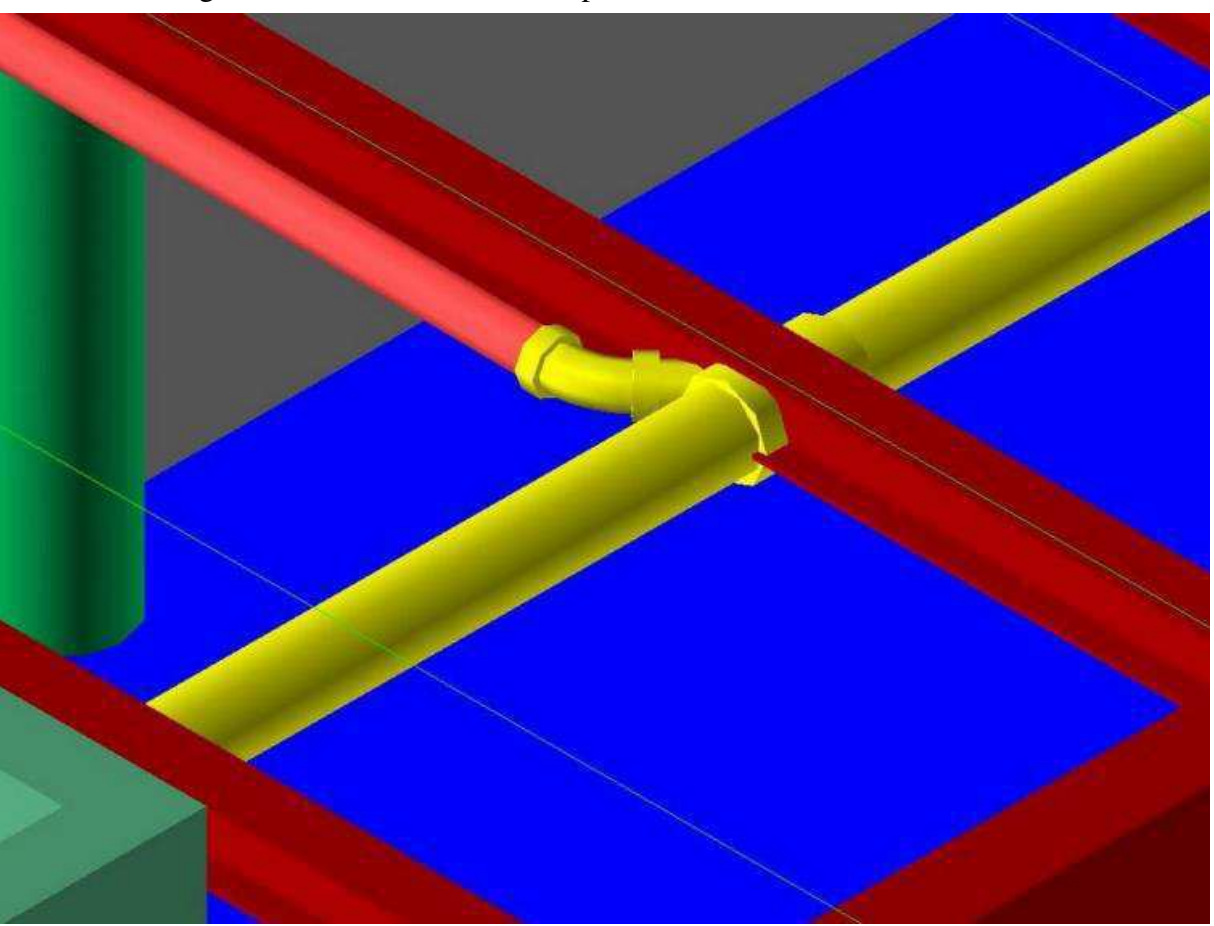

Figura 1- Clash Detection exemplificado no Autodesk Navisworks.

Fonte: SOUZA (2017)

A Figura 1 apresenta um conflito detectado entre uma tubulação hidráulica e uma estrutura metálica. Com esta detecção, é possível modificar os projetos para que quando se execute a obra, este tipo de problema não aconteça, ou pelo menos reduza sua incidência.

Apesar de extremamente benéfico, o Autodesk Navisworks possui uma série de limitações, mencionadas por Mota (2015) em seu estudo sobre Construção e Reabilitação:

Não é possível efetuar alterações nos modelos dentro do programa, sendo necessário transferir informações a outros programas, tais como Revit e MsProject.

A modelação do edifício em componentes construtivos que possam ser apresentados e visualizados na sequência de execução tem de ser feita antecipadamente no modelo 3D, pois não há possibilidade de modelagem no Navisworks.

O cronograma tem uma série de limitações, tais como impossibilidade de importar de outros programas de planejamento de obras (como *MsProject*) a alocação de recursos e atribuição de precedências entre tarefas.

Além do *Navisworks*, o programa *Syncrho* da empresa Verano também atua na compatibilização de projetos. Contudo, foi optado pela utilização do programa Navisworks devido à existência de uma licença estudantil e pelo autor já dominar o uso do mesmo.

### **4. MATERIAIS E MÉTODOS**

#### 4.1. EMPREENDIMENTO

Os projetos de arquitetura, elétrico, hidrossanitário e estrutural que serviram como base para a compatibilização deste projeto foi oriundo de uma Unidade Básica de Saúde Familiar (UBSF), localizada no Centro de Queimadas-PB. O terreno possui 1.208,52m² de área e a UBSF possui uma área construída de, aproximadamente, 386 m². Nas Figuras 2 e 3 a seguir, tem-se a planta baixa do empreendimento, assim como os projetos complementares e arquitetônicos em 3D. Os projetos de arquitetura, sanitário e estrutural foram elaborados pela Secretaria de Planejamento (SEPLAN) de Queimadas-PB. O projeto elétrico foi terceirizado e o projeto hidráulico foi feito pelo próprio autor deste estudo.

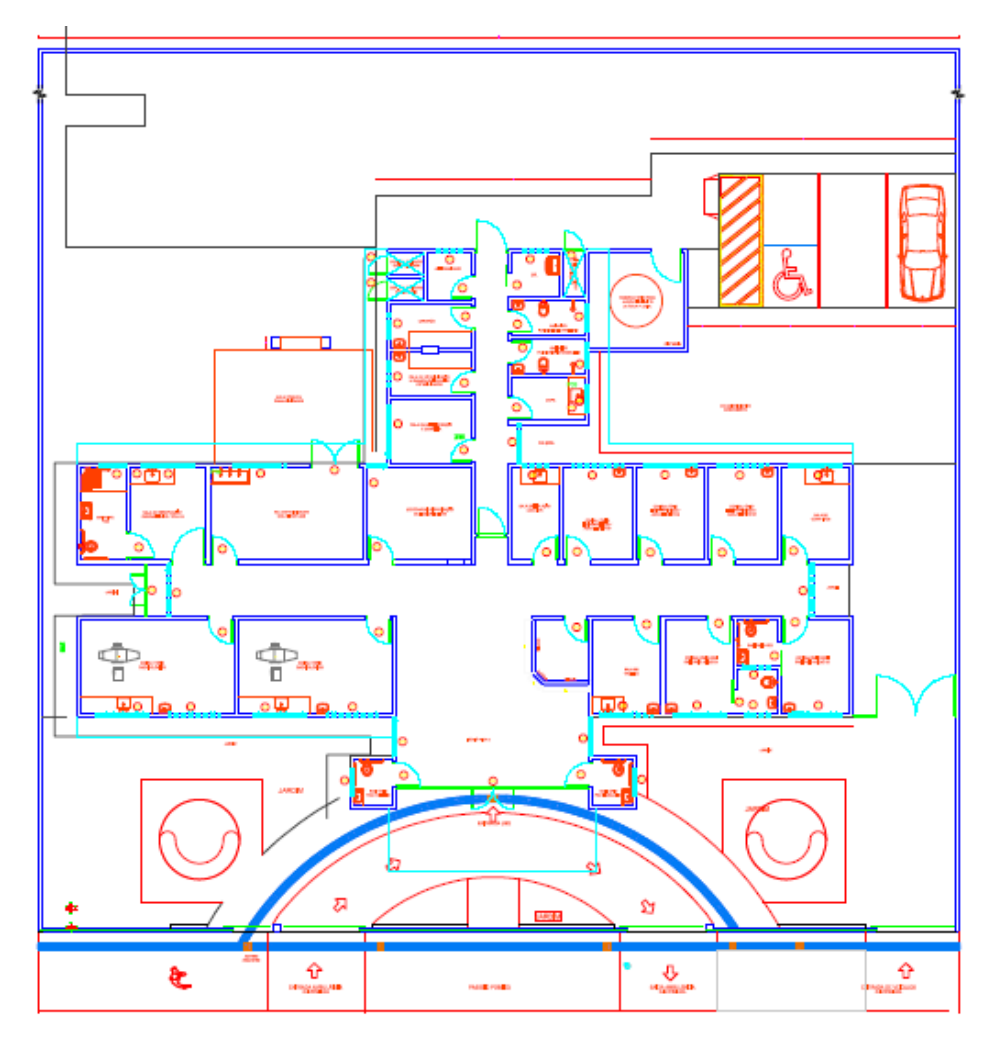

Figura 2 - Planta baixa da UBSF

Figura 3 - Projetos em 3D

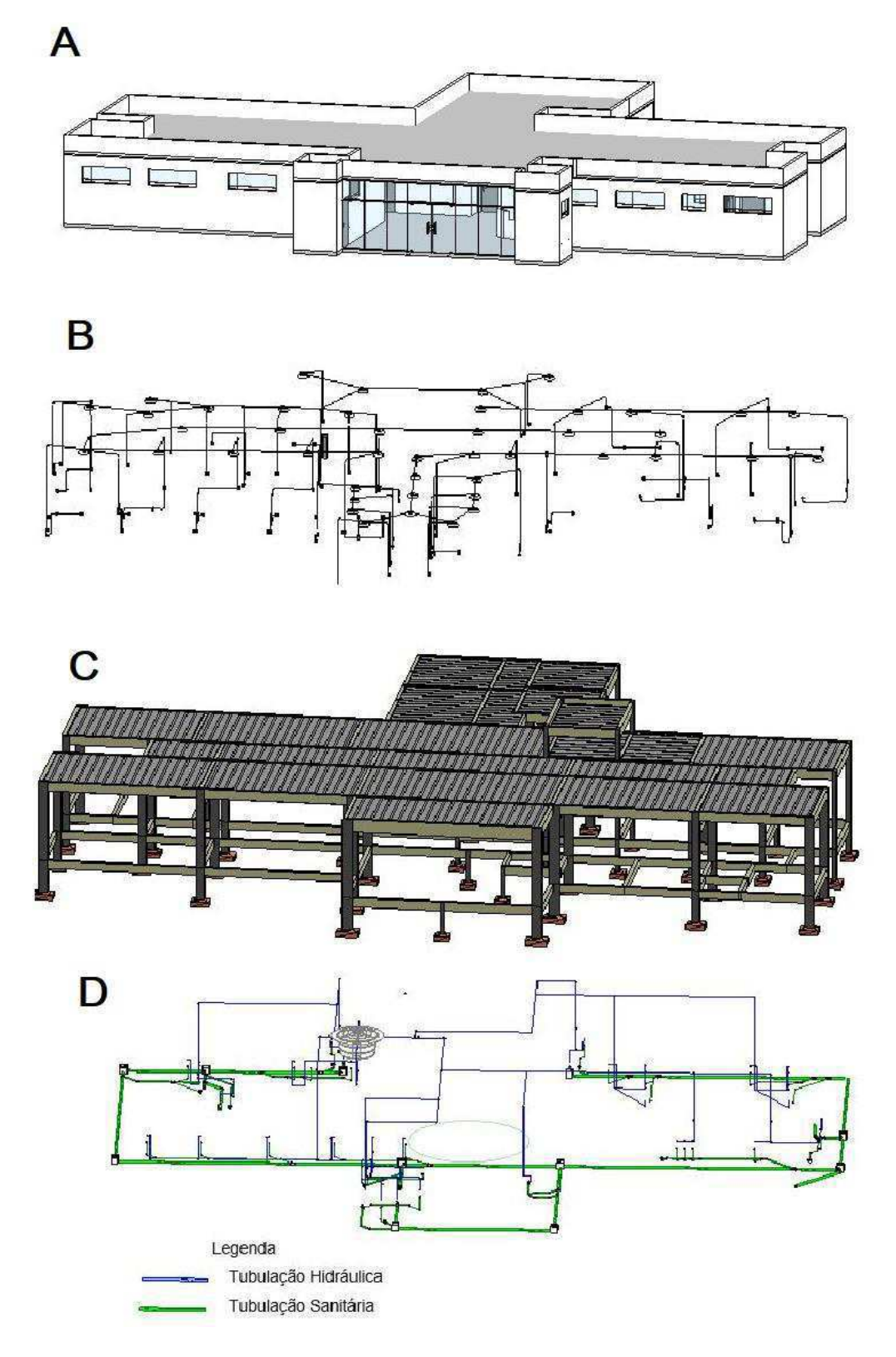

Figura 3(a) – Projeto arquitetônico, figura 3(b) – projeto elétrico, figura 3(c) – projeto estrutural, figura 3(d) – projeto hidrossanitário

Ressalta-se que todos os projetos complementares foram desenvolvidos a partir do projeto de arquitetura e, portanto, não houve qualquer compatibilização manual ou utilizado qualquer software anterior a compatibilização que será feita neste artigo.

Os projetos arquitetônico e sanitário foram desenvolvidos em *Autocad*, portanto foi necessário que o autor deste trabalho tenha realizado a modelagem em 3D de ambos os projetos no *Revit*. Os projetos hidráulico e elétrico foram feitos diretamente no *Revit* e o projeto estrutural foi elaborado no *Eberick* da AltoQi (2019), por se tratar de um *software* específico para o dimensionamento estrutural. Entretanto, seu tratamento no *Eberick* não será abordado, sendo apenas referenciado para fins de conhecimento da origem do projeto.

Vale salientar que a modelagem do projeto arquitetônico foi elaborada da forma mais básica possível, isto é, com a inserção de paredes, lajes e esquadrias. Sendo ignorado o posicionamento de móveis e utensílios, pois o autor considerou irrelevante para o assunto apresentado.

#### 4.2. FLUXOGRAMA DAS ETAPAS

As etapas metodológicas que foram realizadas neste projeto foram: Abertura dos arquivos em formato.rvt no programa *Revit,* exportação em formato.fbx. Posteriormente foram aberto os arquivos para o programa *Navisworks* para fins de compatibilização.

Uma vez importados os arquivos, iniciou a compatibilização utilizando a ferramenta *Clash Detective* (Ferramenta de detecção de conflitos) gerando por fim relatórios com os resultados obtidos.

A sequência das etapas está descrita no fluxograma a seguir:

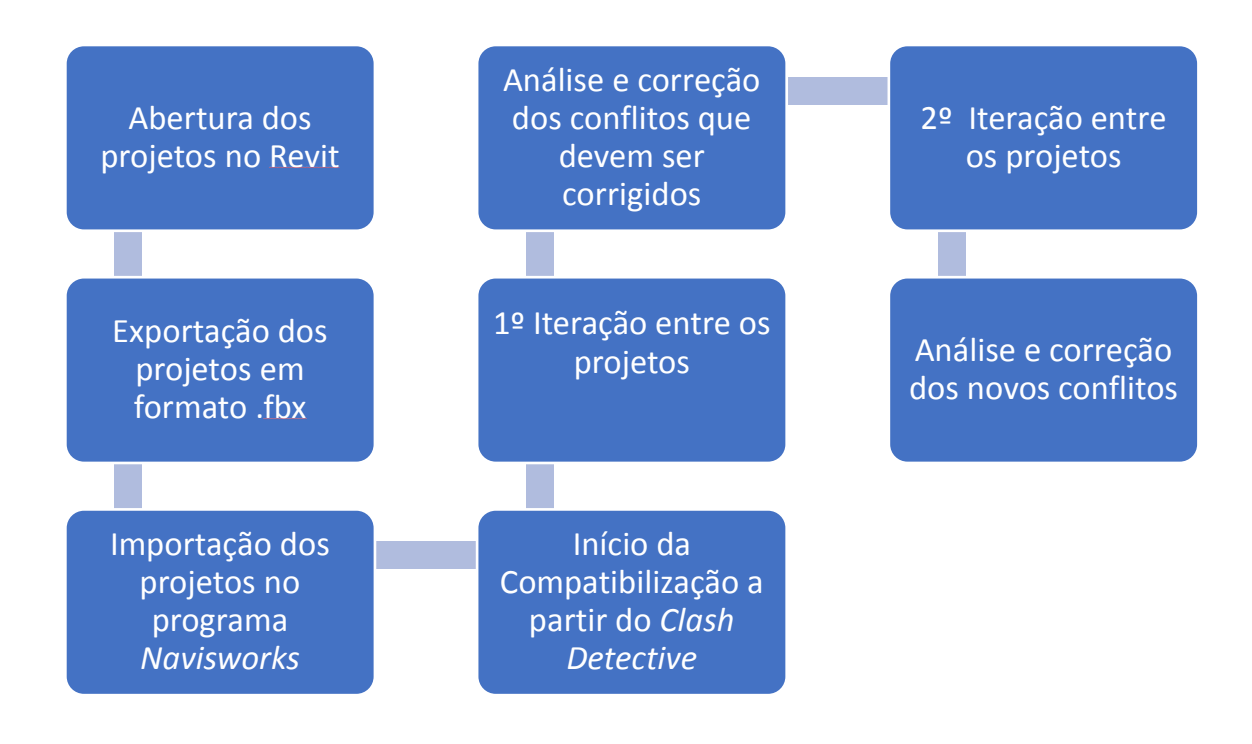

Figura 4 - Fluxograma das Etapas Metodológicas

#### Fonte:; Próprio Autor

#### 4.3. SOFTWARES UTILIZADOS

4.3.1. *Autodesk Revit*

O *Revit* é um programa desenvolvido pela empresa *Autodesk* com foco na modelagem em 3D, seja na área de modelagem arquitetônica ou de engenharia (tubulações, vigas, pilares etc). Este programa será utilizado para receber os projetos arquitetônicos, elétrico e hidrossanitário da UBSF em formato.rvt (Oriundo do programa Revit) e o projeto estrutural em formato .ifc (Elaborado pelo programa Eberick da AltoQi), bem como exportar todos os projetos em formato .fbx para que possa ser aberto no programa *Navisworks*.

Ressalta-se que a importação direta de arquivos .rfa (Formato do programa Revit) para dentro do programa *Navisworks* é possível, entretanto, por estar sendo utilizado o *Revit 2020 versão estudantil* e *Navisworks 2019 versão estudantil*, sendo este último uma versão mais antiga quando comparado ao *Revit,* inviabiliza esta importação diretamente. Entretanto, a etapa intermediária na conversão de arquivo .rvt para .fbx , ambos gerados pelo programa Revit, não causa nenhum tipo de problema para compatibilização.

Além disso, o projeto estrutural está em formato .ifc e não .rvt inicialmente por ser desenvolvido em programas específico para dimensionamento estrutural. Entretanto, sua importação para dentro do *Revit* para convertê-lo em arquivo .rvt e, posteriormente, em formato .fbx não causa interferência alguma no processo de compatibilização que ocorrerá em etapas posteriores.

#### *4.3.2. Autodesk Navisworks*

O Navisworks é um *software* BIM com foco na análise de projetos. Na Figura 5, apresenta-se algumas funcionalidades deste programa. A funcionalidade *Clash Detective* (Figura 4-1) será utilizada neste trabalho, como já mencionado, para a compatibilização dos projetos, ela permite detectar interferências geométricas (modelos em 3D) e interferências entre linhas, ideal para projetos gerados em programas em 2D, como o Autocad.. A ferramente *Timeliner* (Figura 4-2) é utilizada para vincular os modelos em 3D dos projetos com o cronograma físico e financeiro. É graças a esta ferramenta que o Navisworks se inclui como ferramenta do BIM 5D, por possibilitar este vínculo entre modelo 3D com o custo de sua construção. A ferramenta *Quantification* (Figura 4-3) possibilita a elaboração de orçamentos e extração de arquivos com determinadas informações, como por exemplo a área de alvenaria ou o volume de concreto das sapatas. Outra possibilidade é o uso de ferramentas de desenhos que possibilitam desenhar, medir, escrever informações de forma prática em cima de qualquer parte do modelo 3D.

Apesar de inúmeros benefícios deste programa, sua limitação consiste em não modelar os projetos propriamente dito. É necessário programas externos que realizem este trabalho.

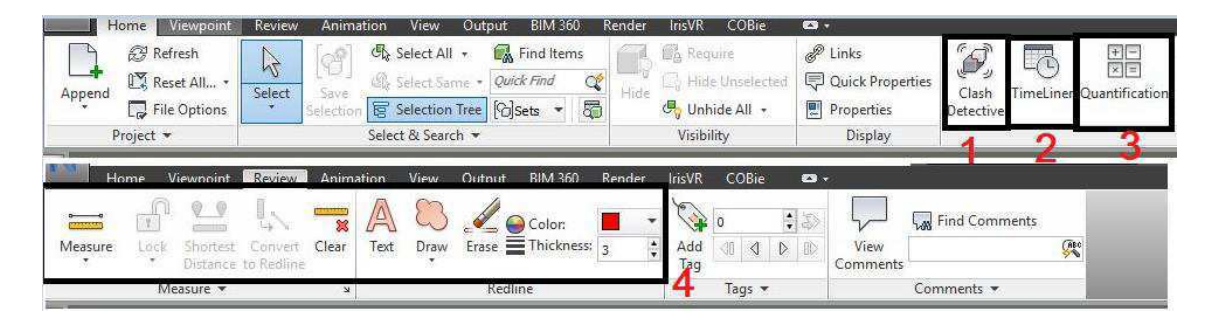

Figura 5 - Algumas ferramentas do Navisworks

Figura 5(1) – Ferramenta *Clash Detective*, figura 5(2) – Ferramenta *TimeLiner*, figura 5(3) – Ferramenta *Quantification* e figura 4(4) –Ferramentas de desenhos.

#### 4.4. CICLOS DE ITERAÇÃO

A compatibilização seguirá a sequência estabelecida, a priori, pelos objetivos específicos deste projeto, isto é, iniciando com a detecção de pontos de conflitos entre projetos de arquitetura e elétrico seguindo com compatibilização entre arquitetônico e hidrossanitário até que todos os projetos tenham sido compatibilizados com os demais. Após identificação de conflitos, os pontos que devem ser alterados serão enviados para os respectivos autores dos projetos para eventuais modificações. Em seguida, é realizado a compatibilização para detectar novos conflitos. Este processo iterativo será realizado quantas vezes necessárias e está ilustrado na Figura 6.

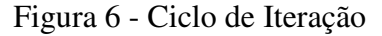

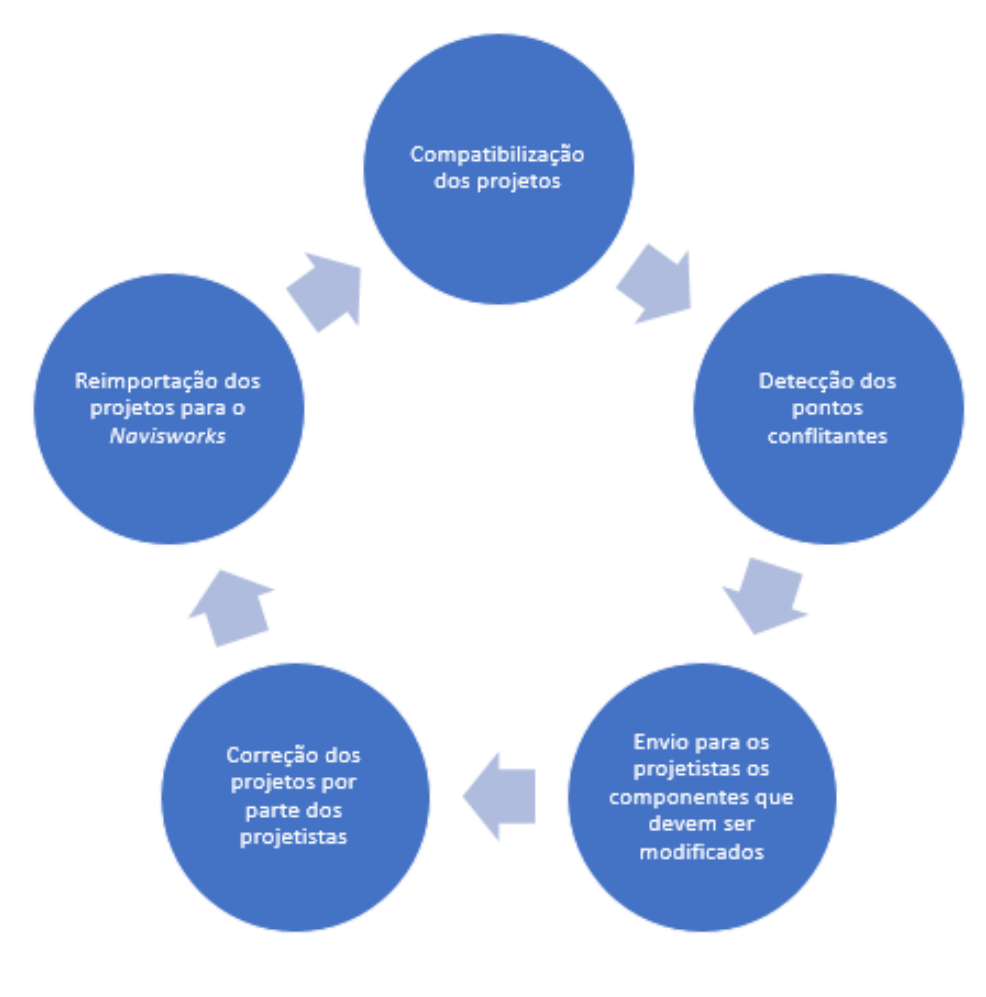

Fonte: Próprio Autor.

#### 4.5. COMPATIBILIZAÇÃO DOS PROJETOS

A compatibilização será feita a partir da importação para o software *Navisworks* dos modelos gerados no *Revit* com extensão .fbx para arquivos em formato .nwc (*Navisworks*). Vale salientar que a compatibilização foi facilitada devido a ambos os programas serem da empresa Autodesk, permitindo uma interoperabilidade adequada.

O primeiro passo foi importar os arquivos, conforme a Figura 7, abrindo os arquivos em formato .fbx no Navisworks.

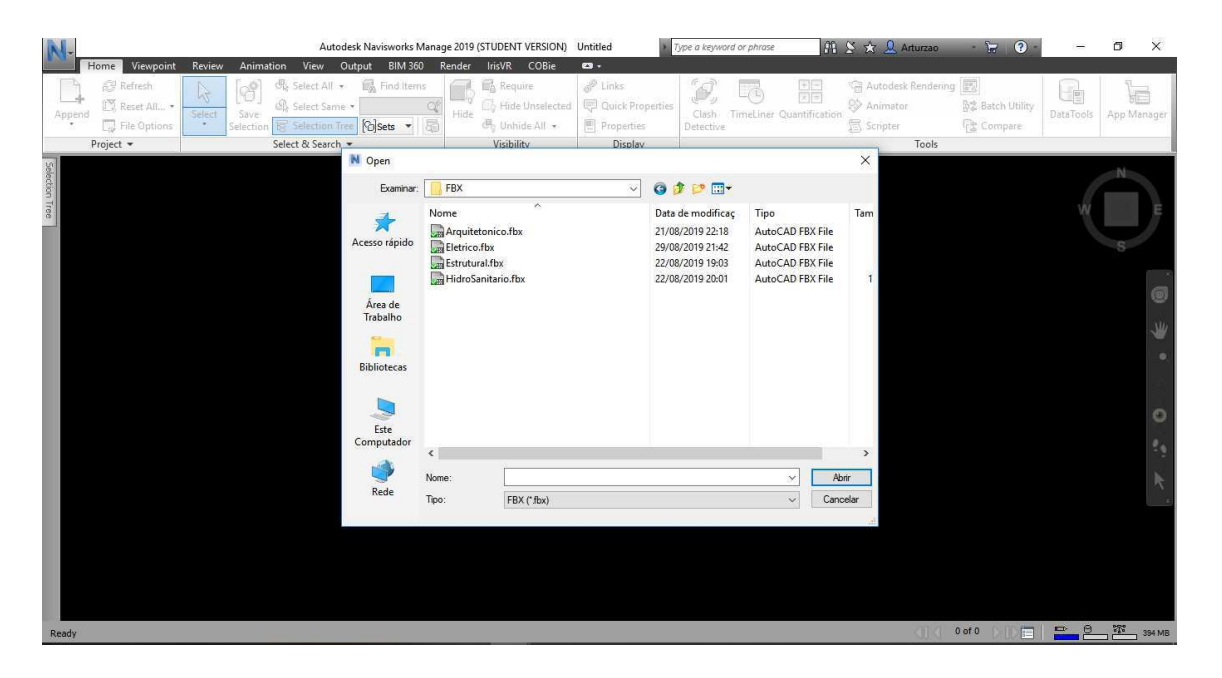

Figura 7 - Abertura dos projetos em formato .FBX

Fonte: Próprio Autor

Com os arquivos salvos em formato .nwc, o segundo passo foi utilizar a ferramenta *append*  para abrir os projetos e salvá-los em um arquivo só em formato .nwf, como pode ser visto na Figura 8.

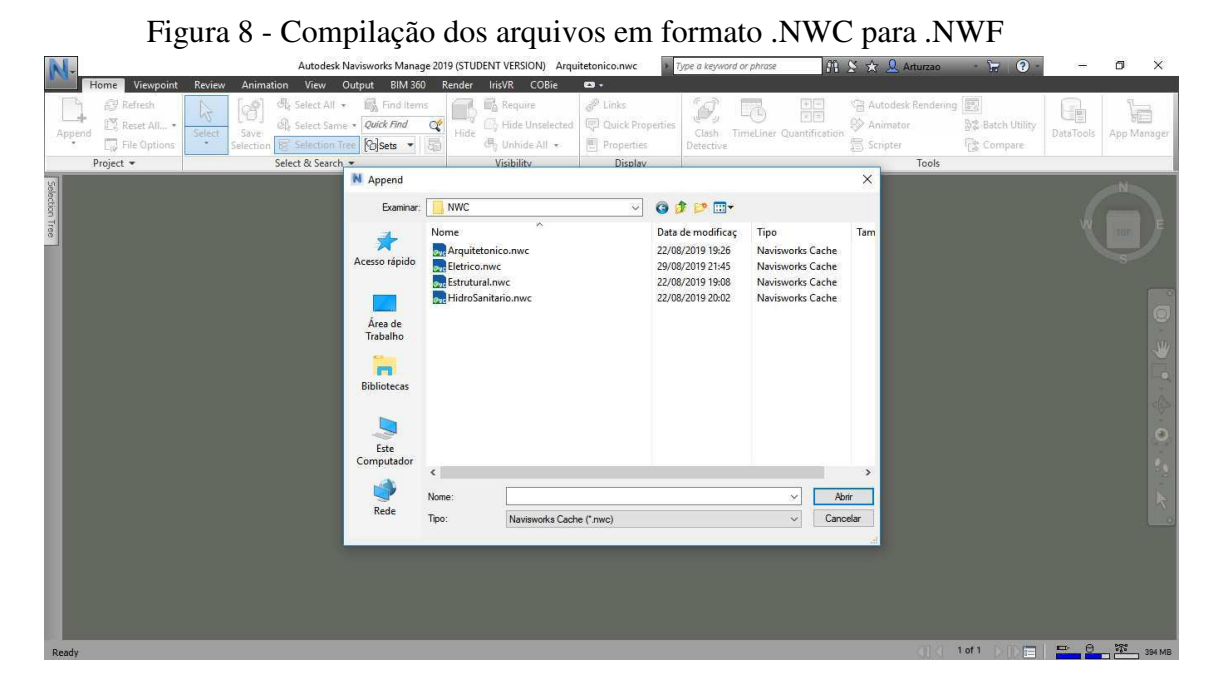

Fonte: Próprio Autor

Com os projetos compilados em um único arquivo, temos a visualização em 3D de todos os projetos juntos na Figuras 9 e dos projetos complementares juntos na Figura 10:

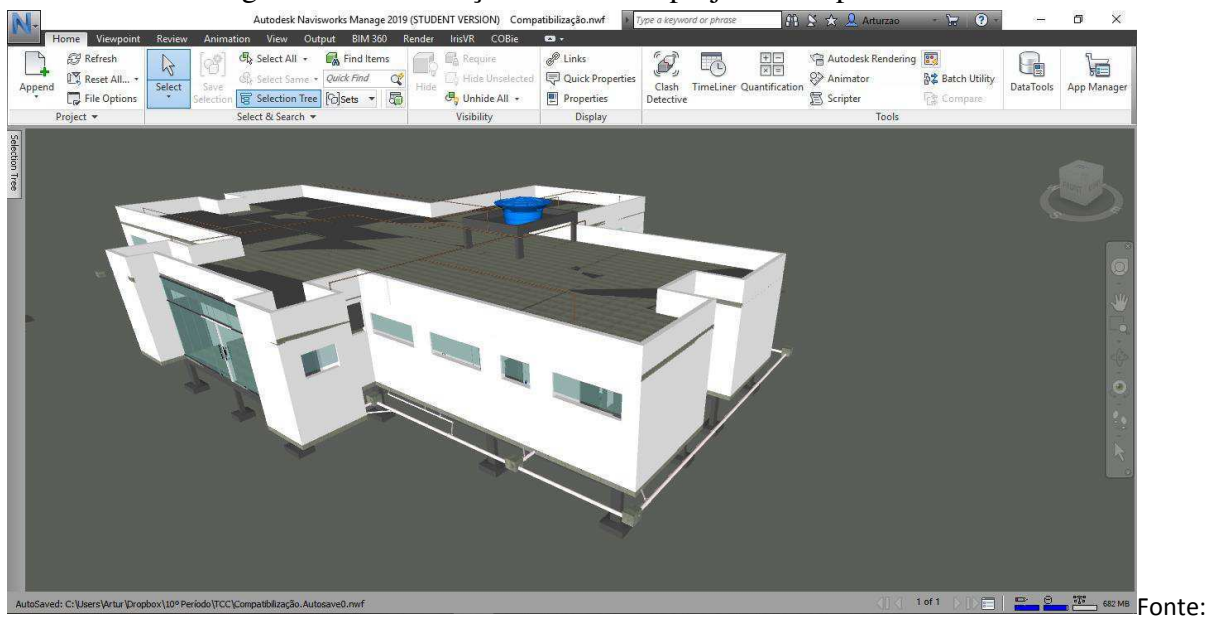

Figura 9 - Visualização em 3D dos projetos compilados

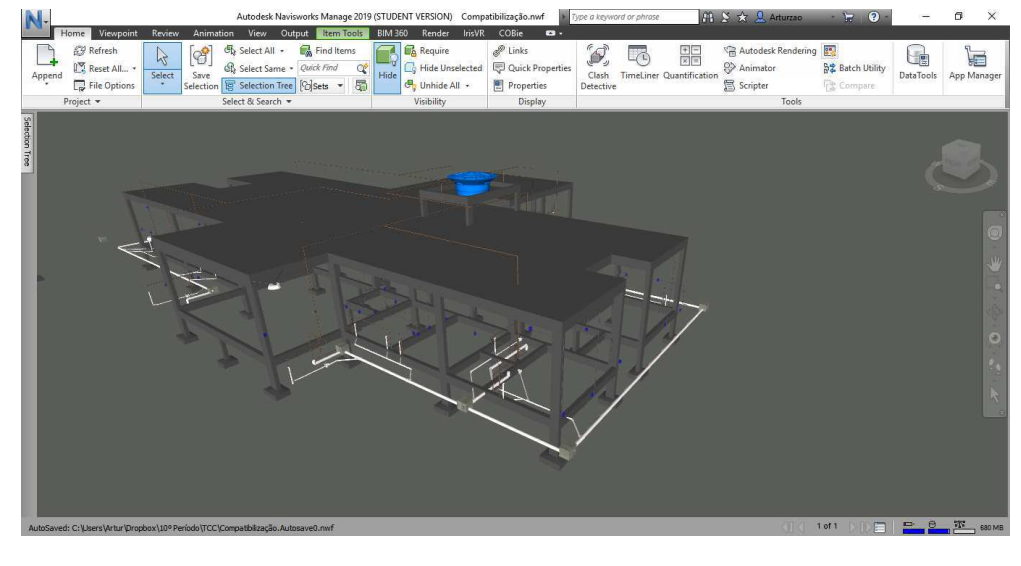

Figura 10 - Visualização em 3D dos projetos complementares compilados

Fonte: Próprio Autor

Visando identificar as interferências entre os projetos, fez-se uso da ferramenta *Clash Detective* para detecção de sobreposição dos elementos.

O passo a passo para utilizar a ferramenta *Clash Detective* foi o seguinte:

1. Clicar na opção *Clash Detective;*

Figura 11 - Clash Detective

| Autodesk Navisworks Manage 2019 (STUDENT VERSION) Compatibilização.nwf<br>IrisVR                                                                                                    | Type a keyword or phrase                                                                                                    | $-57$<br><b>角 S ☆ Q Arturzao</b><br>$\circ$                                                        | $\times$<br>σ                                          |
|----------------------------------------------------------------------------------------------------|----------------------------------------------------------------------------------------------------|----------------------------------------------------------------------------------------------------|--------------------------------------------------------|
| Home Viewpoint<br>Output<br><b>BIM 360</b><br>Render<br>COBie<br>Review<br>Animation<br>View<br>Find Items<br><b>图</b> Select All +<br>Refresh<br>Require<br>$\gamma$<br>Reset All *<br>Select Same - Quick Find<br>Hide Unselected<br>$\alpha$<br>Select<br>Save:<br>Hide<br>Append<br>局<br>Selection Tree <b><i>Colsets</i></b><br>Unhide All +<br>File Options<br>Selection<br>Select & Search<br>Project -<br>Visibility | $\mathbf{a}$ .<br>P Links<br>O,<br>Æ<br>Quick Properties<br><b>TimeLiner Quantification</b><br>Clash<br>Properties<br>Detective<br>Display | Autodesk Rendering<br>開<br>Animator<br>☆ Batch Utility<br>ra Compare<br><b>盒</b> Scripter<br>Tools | de<br>F<br>DataTools<br>App Manager                    |
| Selection Tree                                                                                                    | <b>Report</b>                                                                                                    |                                                                                                    | Q                                                      |
| <b>Clash Detective</b><br>There are currently no clash tests defined.<br>Select Results Report<br>Rules                                                                                                    |                                                                                                    |                                                                                                    | $\overline{v}$ x<br><b>DAdd Test</b>                   |
| - Selection A<br>Standard<br>E B Eletrico.nwc<br><b>Ed Arquitetonico.nwc</b><br><b>B</b> Estrutural.nwc<br><b>Ed HidroSanitario.nwc</b><br>AutoSaugd: C: Nicare Mrh in IDropho v 100 Dariodo ITCC ICompatibilização Autogava Digué                                                                                                    | - Selection B<br>Standard<br>E Eletrico.nwc<br><b>B</b> Arquitetonico.nwc<br><b>B</b> Estrutural.nwc<br><b>Ed HidroSanitario.nwc</b>       | $1$ of $1$ $\overline{1}$                                                                          | $\Rightarrow$ $\theta$<br>$77^{\circ}$<br><b>202MB</b> |

Fonte: Próprio Autor

2. Adicionar teste de interferência, ao clicar no botão "Add Test" e nomeá-lo;

| $\mathcal{Q}$ X<br>Clash Detective                      |                                                                                   |                   |               |             |         |         |           |                            |           |  |
|---------------------------------------------------------|-----------------------------------------------------------------------------------|-------------------|---------------|-------------|---------|---------|-----------|----------------------------|-----------|--|
| A Arquitetônico vs. Elétrico<br>Last Run: <none></none> |                                                                                   |                   |               |             |         |         |           |                            |           |  |
|                                                         | Clashes - Total: 0 (Open: 0 Closed: 0)                                            |                   |               |             |         |         |           |                            |           |  |
|                                                         |                                                                                   | Name              | <b>Status</b> | Clashes New |         | Active  |           | Reviewed Approved Resolved |           |  |
|                                                         |                                                                                   | Arquitetônico New |               | $\bullet$   | $\circ$ | $\circ$ | $\bullet$ | $\circ$                    | $\bullet$ |  |
|                                                         |                                                                                   |                   |               |             |         |         |           |                            |           |  |
|                                                         |                                                                                   |                   |               |             |         |         |           |                            |           |  |
|                                                         |                                                                                   |                   |               |             |         |         |           |                            |           |  |
|                                                         |                                                                                   |                   |               |             |         |         |           |                            |           |  |
|                                                         | Add Test<br>Update All<br>  28 -<br>Delete All<br>Compact All<br><b>Reset All</b> |                   |               |             |         |         |           |                            |           |  |
|                                                         | Results Report<br>Rules<br>Select                                                 |                   |               |             |         |         |           |                            |           |  |

Figura 12 - Add Test

Fonte: Próprio Autor

3. Selecionar os projetos a serem comparados inicialmente: Projeto Arquitetônico e elétrico;

Figura 13 - Escolha dos Projetos a serem compatibilizados

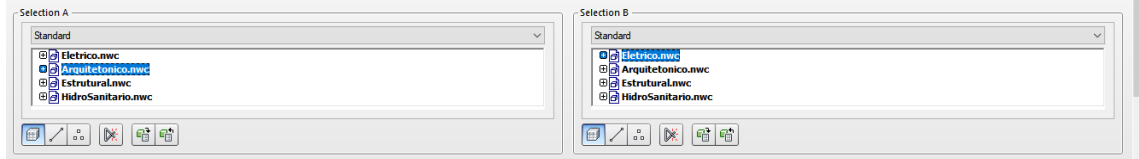

Fonte: Próprio Autor

4. Definição de regras para o teste, neste trabalho foi usado a opção *Type: hard,* que permite identificar interferências geométricas;

Figura 14 - Configuração e Definição de regras para o teste

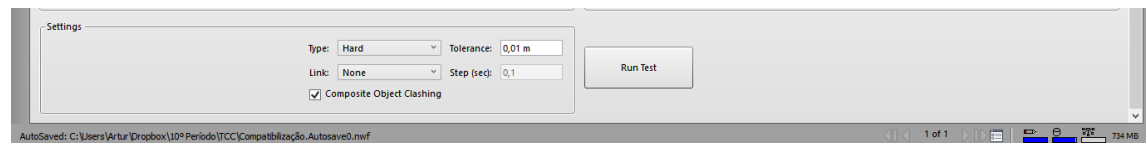

Fonte: Próprio Autor

5. Visualizar os resultados de interferências;

Na Figura 15, tem-se um exemplo de análise de conflito entre o projeto arquitetônico e elétrico. Neste caso, o programa apontou 76 *clashes*, ou 76 pontos de interferência. No modelo 3D da figura, verifica-se uma região destacada em vermelho. Esta região indica o 1º conflito entre os projetos, o que permite a rápida análise do compatibilizador para verificar que tipo de conflito está ocorrendo. A medida que o usuário vai passando pelos outros pontos de interferência, o programa vai mostrando a região que ocorreu a incompatibilidade.

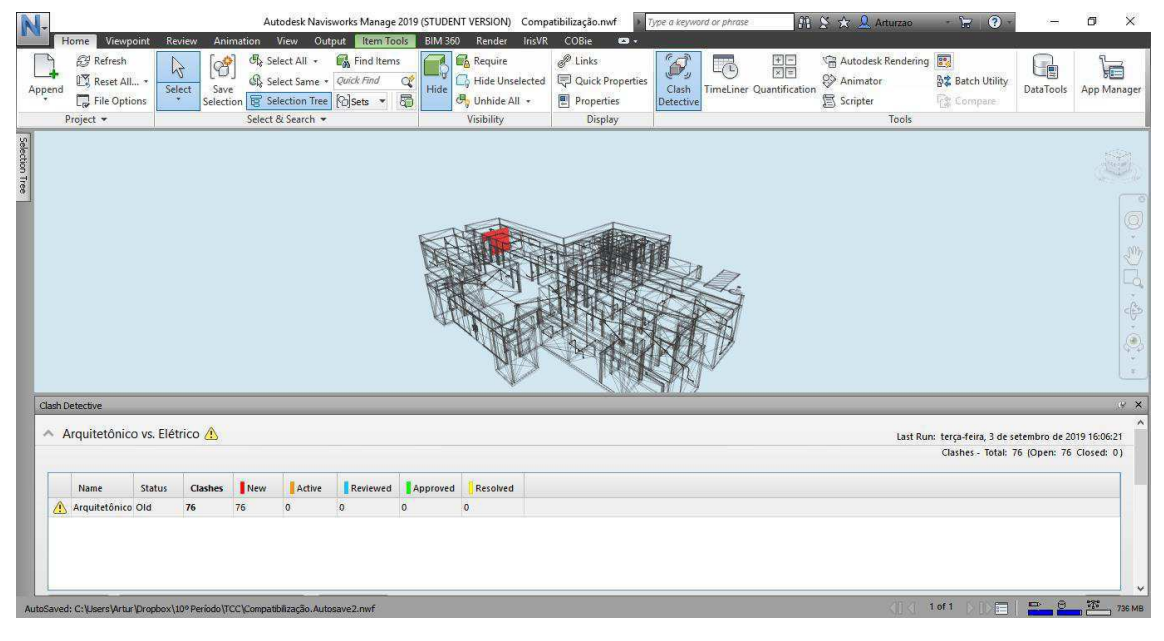

Figura 15 - Visualização em 3D dos pontos conflitantes detectados.

Fonte: Próprio Autor

6. Geração do Relatório de Revisão dos pontos conflitantes entre os sistemas e envio para os respectivos projetistas;

A Figura 16 apresenta a personalização de um relatório que pode ser enviado para um projetista para que ele possa corrigir os pontos de conflitos detectados. Percebe-se que o modelo de relatório permite ampla personalização, onde pode-se incluir o sumário, o responsável técnico, os itens detectados, se o determinado conflito já foi solucionado, se foi ignorado ou se é um novo conflito etc. Isto permite que o relatório possa apresentar apenas as informações necessárias para que o projetista saiba o que deve corrigir e não tenha informações desnecessárias.

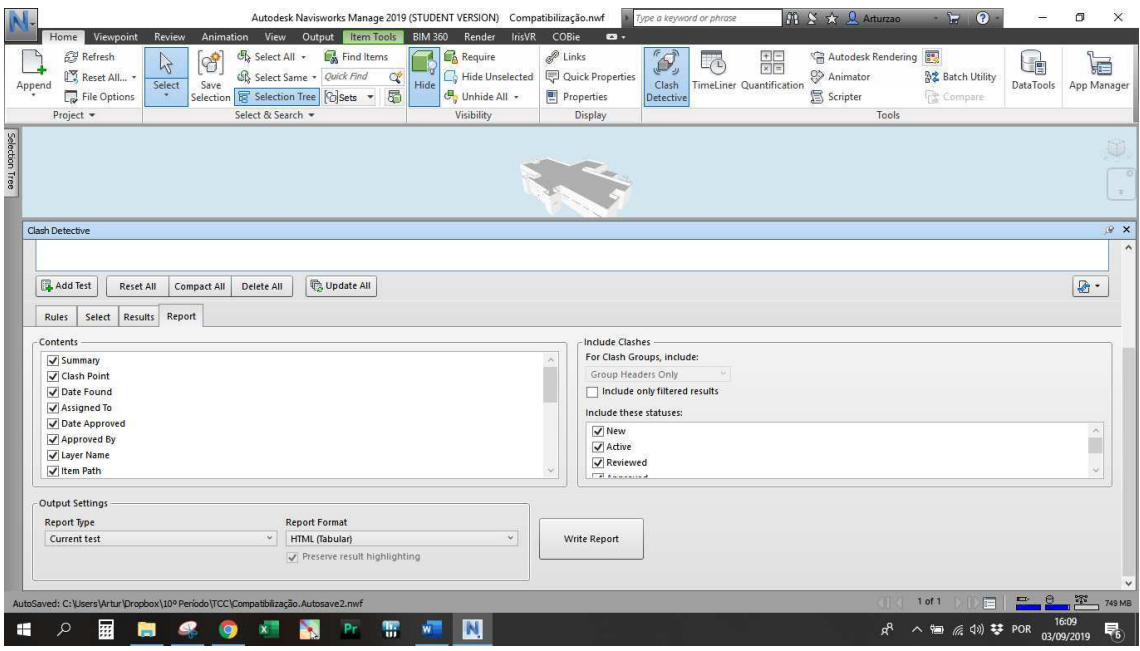

Figura 16 - Configuração para gerar modelo de relatório

Fonte: Próprio Autor

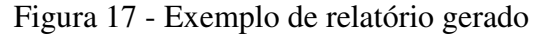

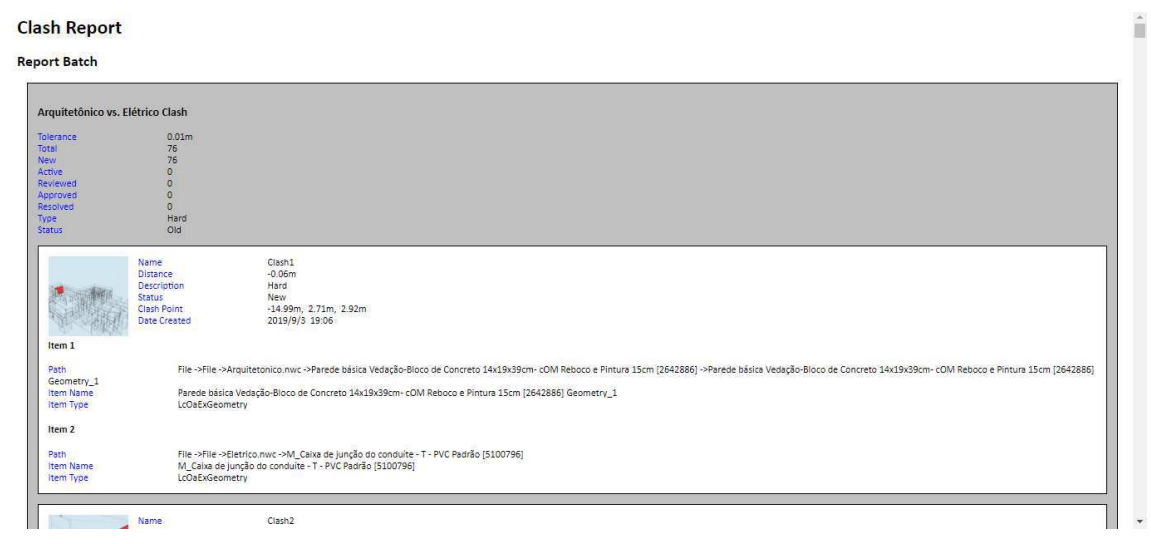

Fonte: Próprio Autor

7. Em seguida, repete as etapas 4 (quatro) a 7 (sete) para os demais projetos.

## **5. RESULTADOS**

Na 1º e 2º iteração, foi comparado o projeto arquitetônico com elétrico (item 5.1.1), arquitetônico com estrutural (item 5.1.2), arquitetônico com hidrossanitário (item 5.1.3), elétrico com estrutural (item 5.1.4), elétrico com hidrossanitário (item 5.1.5 e estrutural com hidrossanitário (item 5.1.6). Possibilitando que todos os projetos pudessem interagir com todos os demais.

#### 5.1. 1ª ITERAÇÃO

#### **5.1.1.** Projeto Arquitetônico e Projeto Elétrico

A compatibilização dos projetos de arquitetura e elétrico detectou 76 (setenta e seis) pontos de conflito, como pode ser visto na Figura 15. Contudo, dos 76 (setenta e seis) pontos conflitantes, 75 (setenta e cinco) são conflitos entre eletrodutos e/ou caixas elétricas embutidas na alvenaria. Como pode ser visto na Figura 18.

Figura 18 - Conflito entre caixa de tomada (Cor verde) com alvenaria (Cor vermelha)

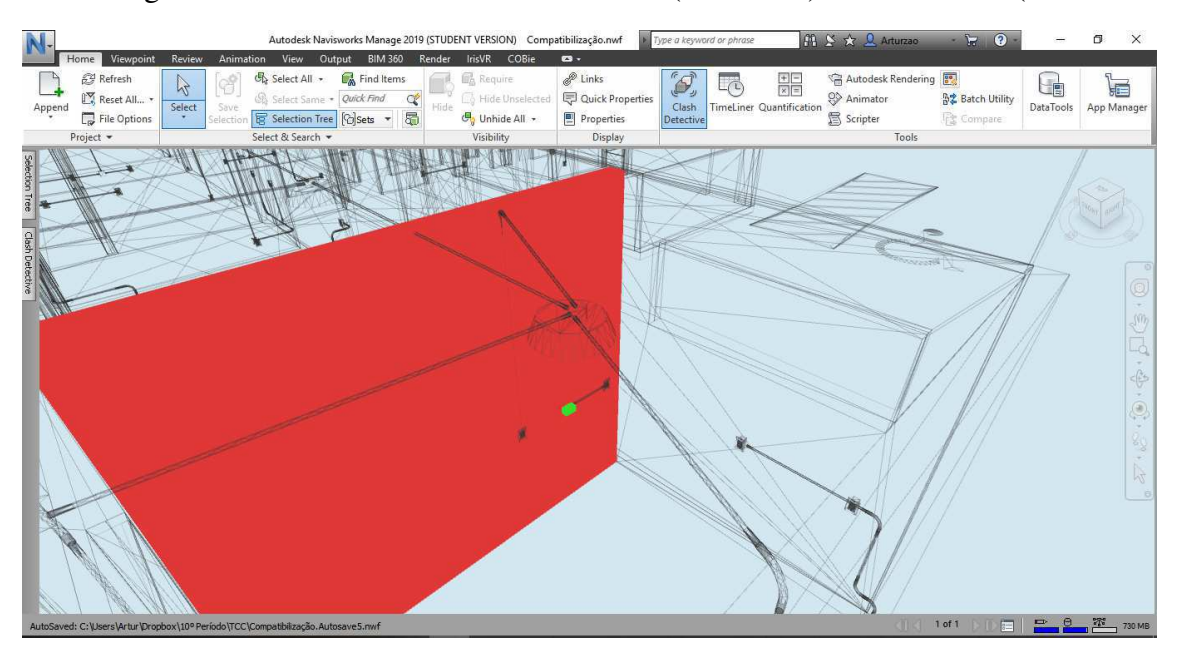

Fonte: Próprio Autor

Este tipo de conflito era esperado tendo em vista que estes elementos ficam embutidos dentro da alvenaria e não expostos. Do ponto de vista de execução de obras, a detecção prévia dos pontos onde a alvenaria será cortada para alojar estes elementos (tomadas, caixas, eletrodutos etc) permitindo que se possa economizar em material e tempo, o retrabalho de se quebrar tais pontos localizados da alvenaria. Entretanto, devido à natureza desses conflitos não necessitarem, naturalmente, de eventuais modificações na hora da execução ou por parte dos projetistas, o autor deste estudo considerou irrelevante para a análise em questão e, portanto, ignorou este tipo de conflito.

Desta forma, dos 76 (setenta e seis) pontos encontrados, apenas 1 (um) foi passível de modificação de projeto, conforme a Figura 19, na qual indica com a cor vermelha a alvenaria (projeto

arquitetônico) em conflito com a tubulação elétrica (destacado na cor verde). É importante ressaltar que o programa detectou a interseção entre a alvenaria e o eletroduto. Contudo, este contato entre os elementos não exigem mudança, entretanto, o autor ao visualizar esta imagem, percebeu que o eletroduto estava atravessando a janela e, portanto, foi exigido uma mudança no projeto para solucionar este conflito.

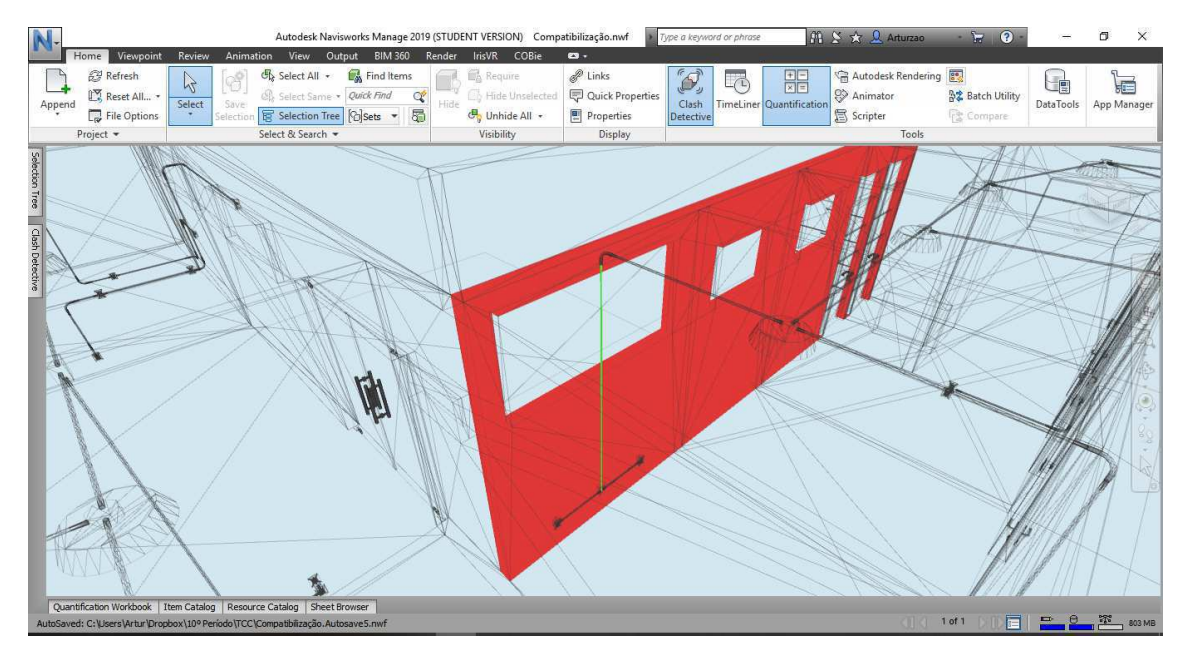

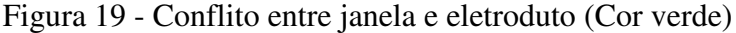

Fonte: Próprio Autor

Conforme pode ser visto na Figura 19, um eletroduto cortou uma janela e, portanto, deverá ser alterado pelo projetista elétrico para resolução deste conflito.

#### **5.1.2.** Projeto Arquitetônico e Projeto Estrutural

O *software Navisworks* detectou 698 (seiscentos e noventa e oito) pontos em conflito. Contudo, a natureza desses pontos em conflito se deve a modelagem dos projetos. Pois, usualmente, a modelagem arquitetônica aloca apenas as paredes, laje e piso, desconsiderando totalmente a alocação de pilares e vigas. Desta forma, quando é realizado o projeto estrutural e são alocados tais elementos estruturais, estes últimos são postos dentro da alvenaria. Logo, o programa *Navisworks* irá considerar isoladamente cada componente. Portanto, mesmo que durante a execução da obra os elementos estruturais não irão sobrepor a alvenaria, o programa considera que irá e, portanto, irá detectar este conflito. Desta forma, semelhante ao conflito entre o projeto elétrico e arquitetônico, o autor considerou este tipo de conflito irrelevante na análise por não necessitar de alteração por parte dos projetistas.

Na Figura 20 tem-se uma detecção de conflito entre a laje modelada no projeto arquitetônico e o pilar modelado no projeto estrutural exemplificando um dos pontos conflitantes.

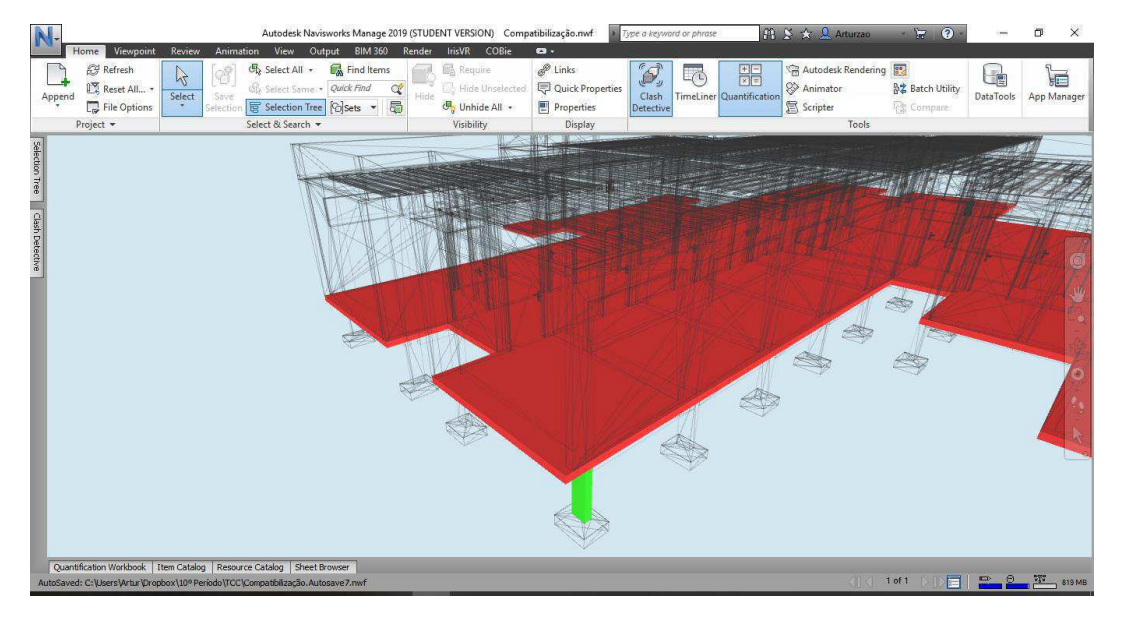

Figura 20 - Conflito entre pilar (Cor verde) e laje arquitetônica (Cor vermelha)

Fonte: Próprio Autor

#### **5.1.3.** Projeto Arquitetônico e Projeto Hidrossanitário

O programa *Navisworks* detectou 189 (Cento e oitenta e nove) pontos de conflito entre o projeto arquitetônico e hidrossanitário. Entretanto, os conflitos foram das paredes de alvenaria, laje superior ou inferior que serão cortados pelas tubulações. Como já mencionado, este tipo de conflito não exige mudanças nos projetos. A ausência de conflitos que necessitam de alterações era esperado, pois o projeto hidrossanitário foi elaborado utilizando o arquitetônico como modelo. Na Figura 21, está indicado exemplo dos conflitos encontrados.

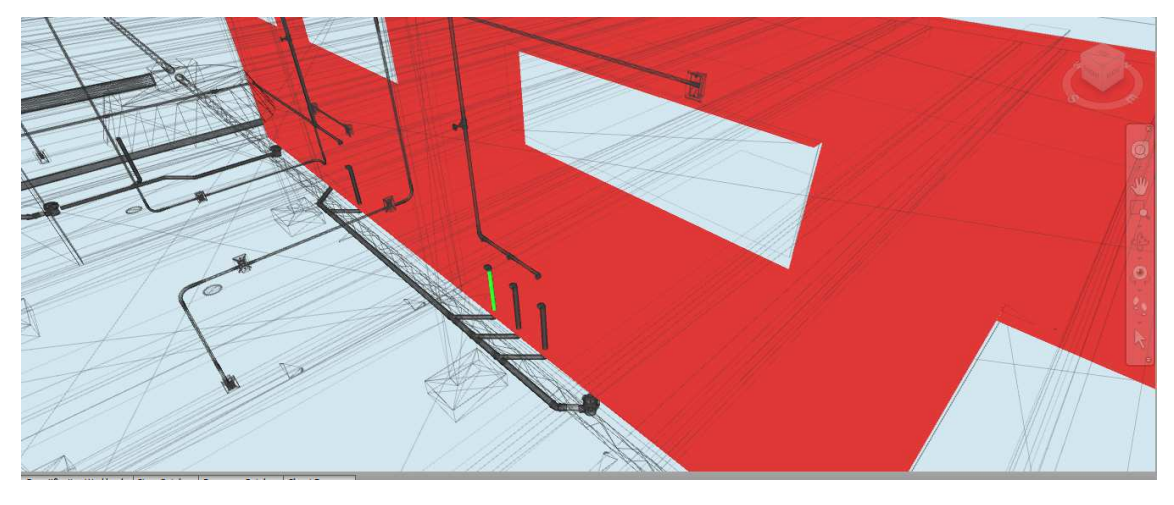

Figura 21 - Conflito entre parede de alvenaria (vermelho) e tubulacao sanitária (verde)

Fonte: Próprio Autor

Figura 22 – Conflito entre parede de alvenaria (vermelho) com tubulação sanitária (verde)

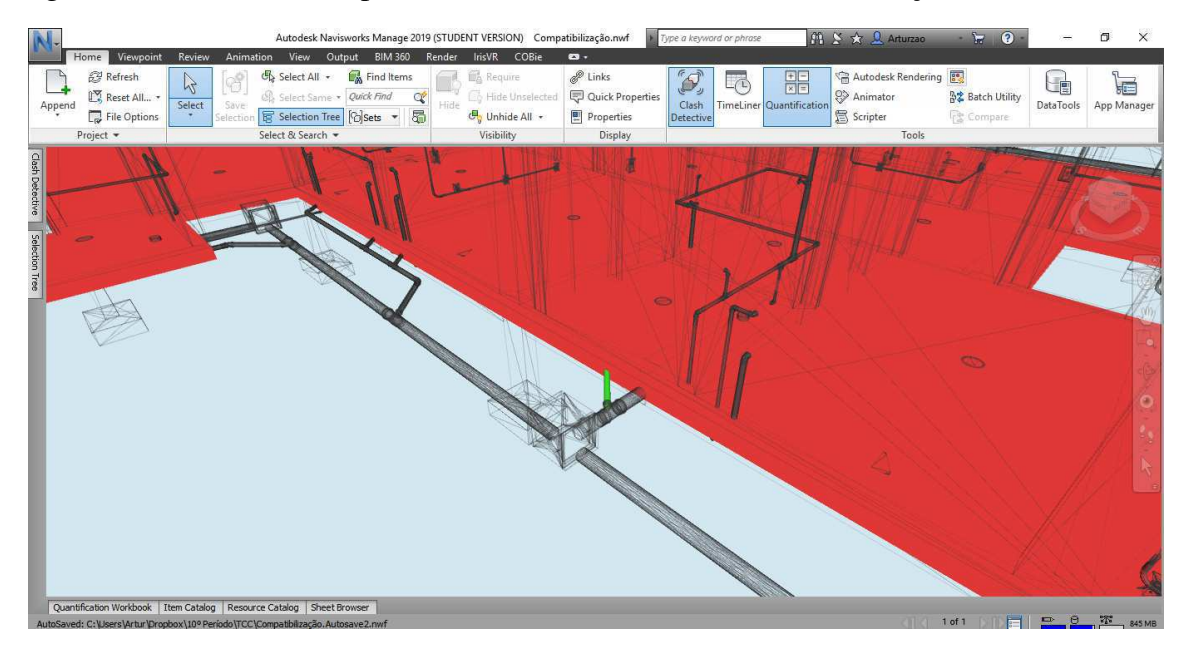

Fonte: Próprio Autor

### *5.1.4. Projeto Elétrico e Projeto Estrutural*

A análise de conflitos entre estrutural e elétrico indicou 85 (oitenta e cinco) pontos de conflito. Entretanto, 73 (setenta e três) destes são bastante difíceis de se corrigir e evitar que durante a execução não ocorra o conflito, pois devido a configuração do projeto elétrico se caracterizar por conduítes passando de interruptores nas paredes para pontos de iluminação da laje, pois especificamente nesta edificação, não há forro.

Desta forma, o autor sugere que se concretize os pontos de eletricidade juntamente com os elementos estruturais para evitar perfurações futuras nestes elementos. Como a identificação destes pontos conflitantes já foram identificados, torna-se fácil a marcação destes pontos durante a execução. Vale salientar que o autor também recomenda que nestes casos, os projetistas estruturais tomem conhecimento por meio de relatórios (já apresentados neste trabalho) destes problemas para que se busque novas soluções para evitar conflitos caso o projetista considere-os uma ameaça à estabilidade da edificação. Na Figura 23, tem-se um exemplo de conflito desta natureza discutido anteriormente.

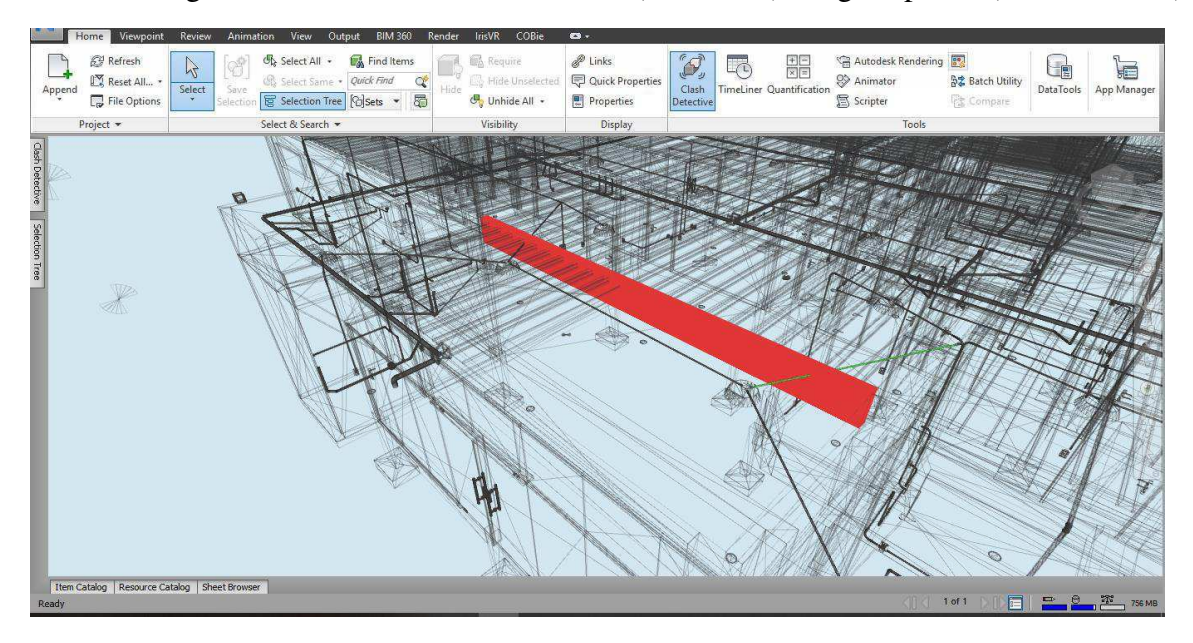

Figura 23 - Conflito entre eletroduto (Cor verde) e viga superior (Cor vermelha)

Fonte: Próprio Autor

Para os demais 12 (doze) conflitos entre os projetos elétrico e estrutural, todos envolvem pilares. Desta forma, os pontos elétricos identificados deverão ser modificados para sanar totalmente este problema. Na Figura 24, temos um exemplo deste conflito.

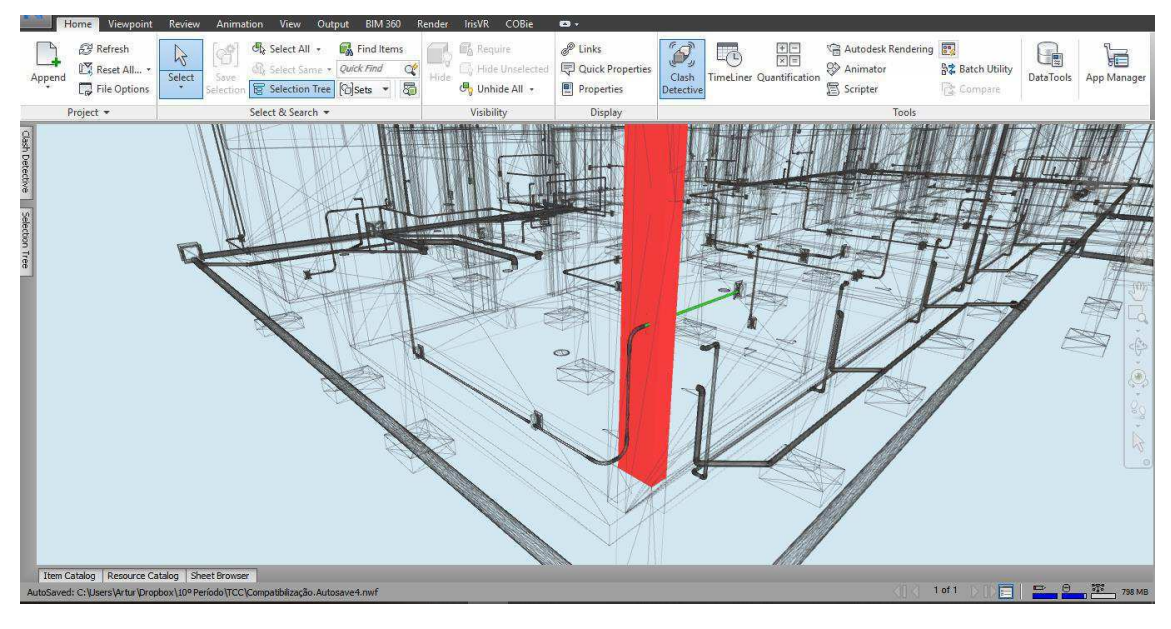

Figura 24 - Conflito entre pilar (Cor vermelha) e eletroduto (cor verde)

*5.1.5. Projeto Elétrico e Projeto Hidrossanitário*

Os projetos complementares elétrico e hidrossanitário apresentou um ponto de conflito (Figura 25). Como o projeto elétrico já deve ser modificado devido ao conflito com o projeto arquitetônico, o autor optou por realizar a modificação apenas no projeto elétrico, deixando o projeto hidrossanitário intacto.

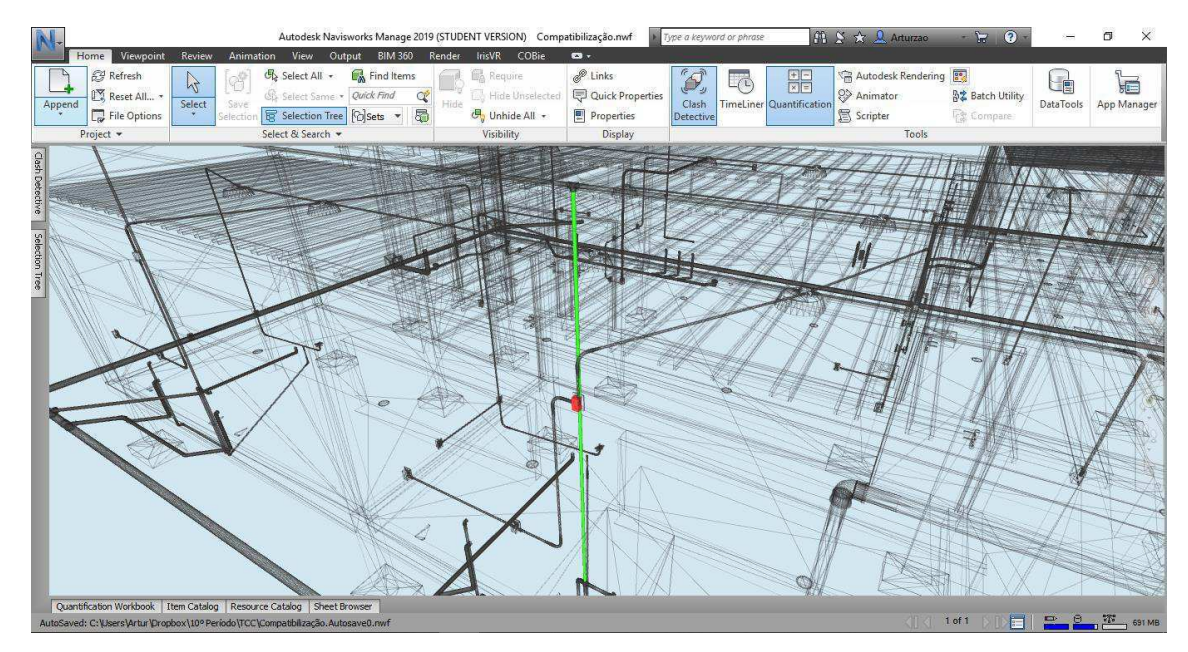

Figura 25 – Ponto de tomada (cor vermelha) em conflito com uma tubulação hidráulica(cor verde)

Fonte: Próprio Autor

#### *5.1.6. Projeto Estrutural e Projeto Hidrossanitário*

Semelhante a análise entre os projetos estrutural e elétrico, houve um número considerável de pontos conflitantes , 144 (centro de quarenta e quatro), entre os projetos estrutural e hidrossanitário que torna complexo a solução desses conflitos. Desta forma, a proposta do autor é similar ao apresentado no tópico 5.1.4, ou seja, durante a execução concretar os componentes estruturais com as tubulações embutidas e enviar para o projetista estrutural os conflitos gerados para que este possa analisar se este tipo de interferência pode tornar a construção instável do ponto de vista estrutural.

Na Figura 26, tem-se exemplificado o conflito detectado pelo programa *Navisworks* envolvendo uma viga baldrame e uma tubulação sanitária.

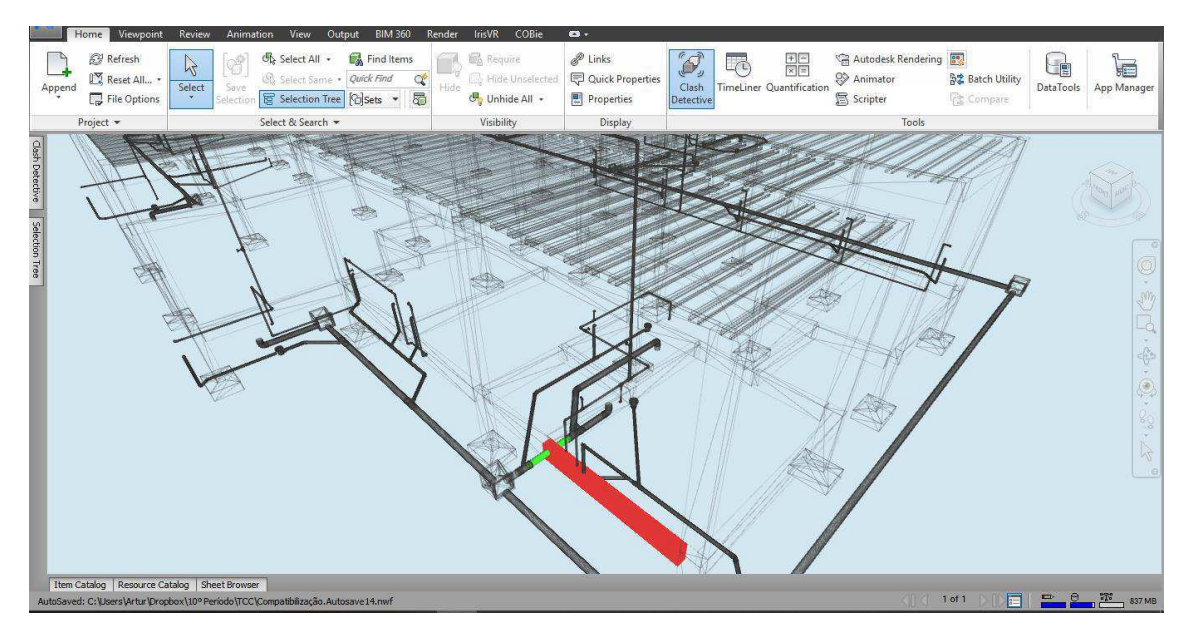

Figura 26 - Conflito entre viga (Cor vermelha) e tubulação sanitária (Cor verde)

Fonte: Próprio Autor

Dos 144 (centro e quarenta e quatro) pontos de conflitos, 14 (catorze) destes são referente a interferência entre pilares e tubulações. Sendo portanto, necessário a mudança do projeto hidráulico para corrigir estes problemas. Na Figura 27, tem-se um exemplo deste tipo de interferência

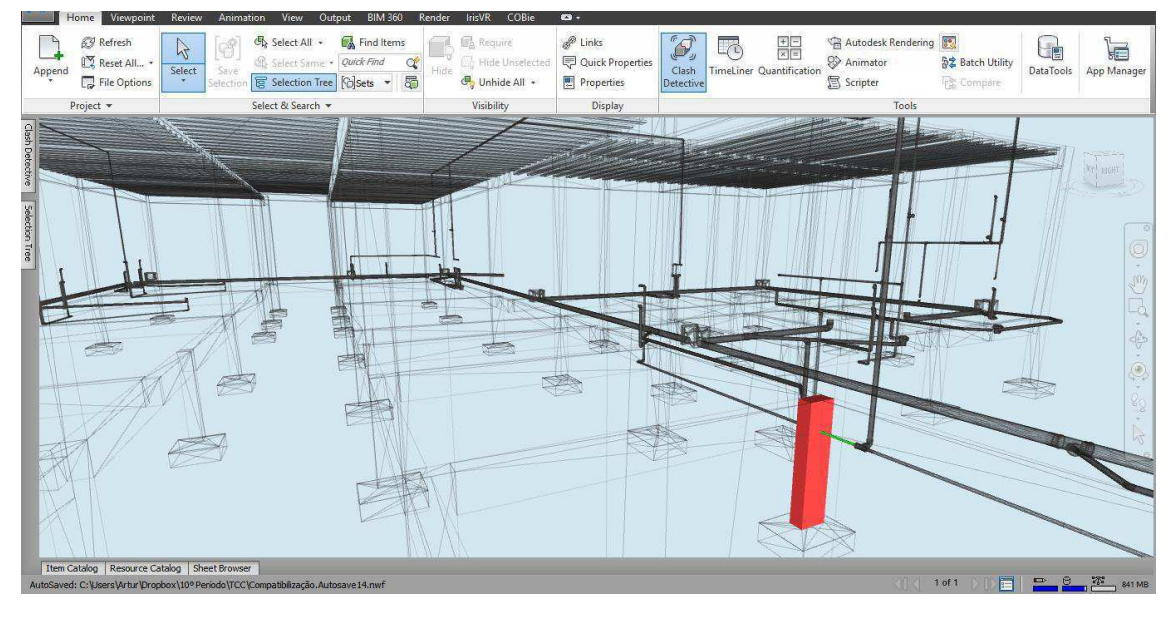

Figura 27- Conflito entre Pilar (Cor vermelha) e tubulação hidráulica (cor verde)

Fonte: Próprio Autor

## 5.2. RESUMO DOS CONFLITOS DA 1º ITERAÇÃO

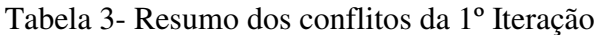

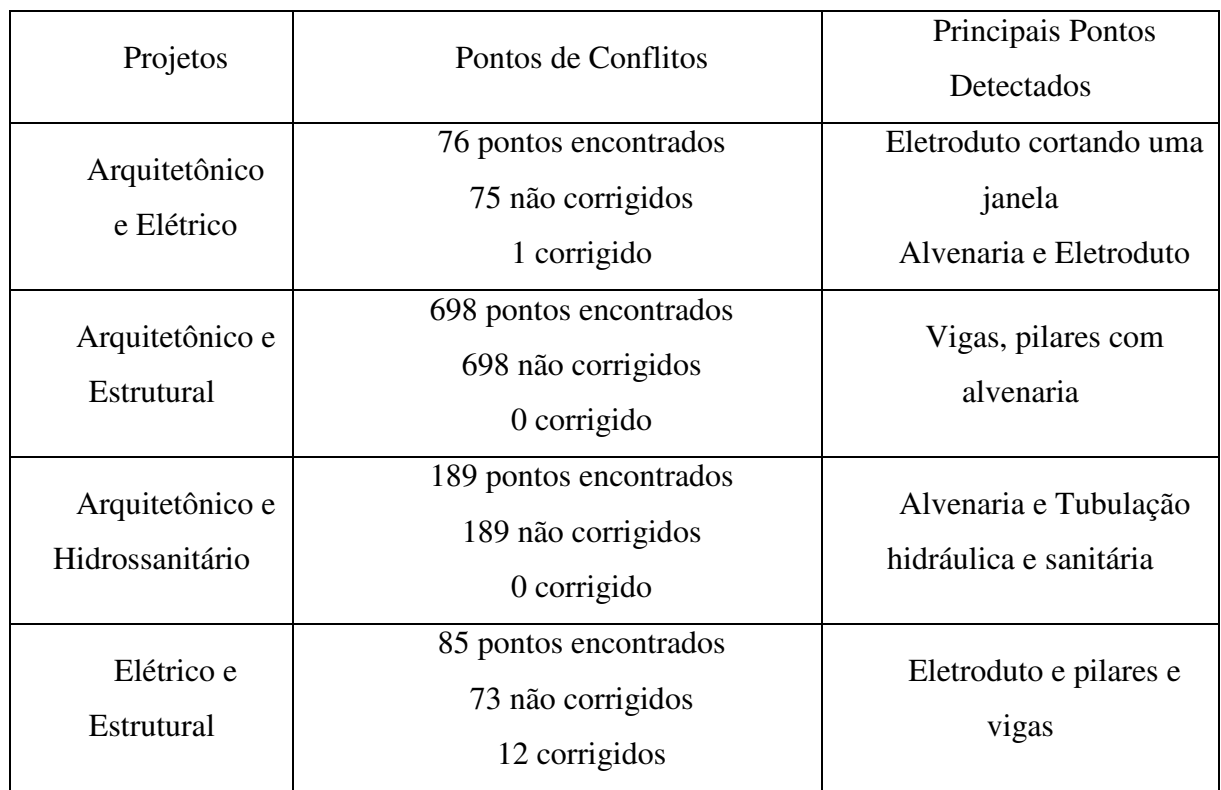

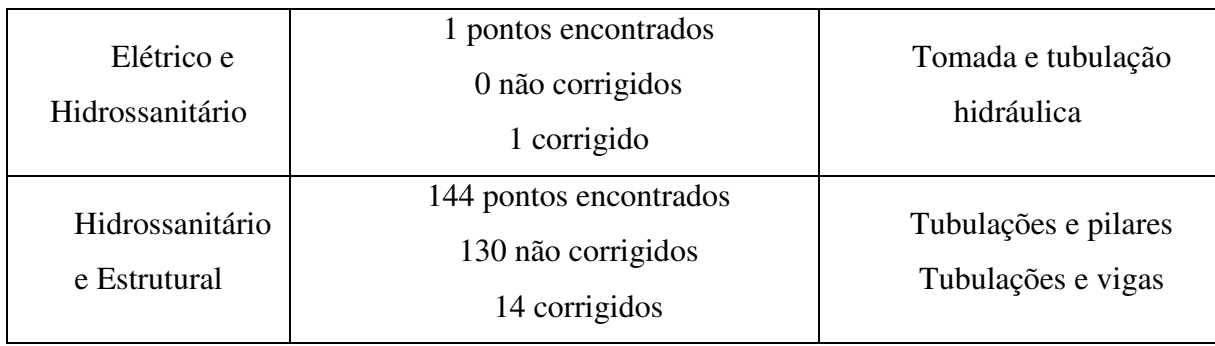

Fonte: Próprio Autor

Conforme pode ser verificado na Tabela 3, houveram diversos pontos conflitantes, entretanto, a maioria são devido ao método construtivo utilizado, de embutir tubos, sejam eles de natureza hidráulica, elétrica ou sanitária nas paredes de alvenaria, sendo portanto dispensável a modificação destes projetos. Os pontos críticos, isto é, aqueles que eram necessária a alteração em projetos, são os mais comuns encontrados em obra, isto é, elementos estruturais, como pilar, em conflito com algum tubo, ou tubulação passando por janelas.

Vale ressaltar que, a maioria dos conflitos são decorrentes da forma de construção empregada e não apresentam maiores riscos ao desempenho da edificação. Entretanto, conflitos que envolvam o projeto estrutural, recomenda-se que o projetista estrutural seja notificado para que avalie se determinado conflito pode gerar algum dano à estabilidade da edificação. Além disso, em outros modelos de construção, tais como alvenaria estrutural, a avaliação dos conflitos seria mais rigorosa, exigindo que fossem solucionadas todas, ou quase todas, as incompatibilidades, especialmente a que envolva a estrutura da edificação, uma vez que este tipo de modelo construtivo possui um nível de complexidade e exigência maior do que o modelo tradicional de construção.

#### 5.3. 2ª ITERAÇÃO

#### *5.3.1. Projeto Arquitetônico e Projeto Elétrico*

A Figura 28 mostra os 76 (setenta e seis) pontos detectados de conflitos da 1º iteração. As modificações do projeto elétrico corrigiram o conflito entre a janela e o eletroduto, conforme o item 5.1.1 menciona. Com exceção dessa correção, os demais pontos permanecem com a mesma análise realizada no item 5.1.1

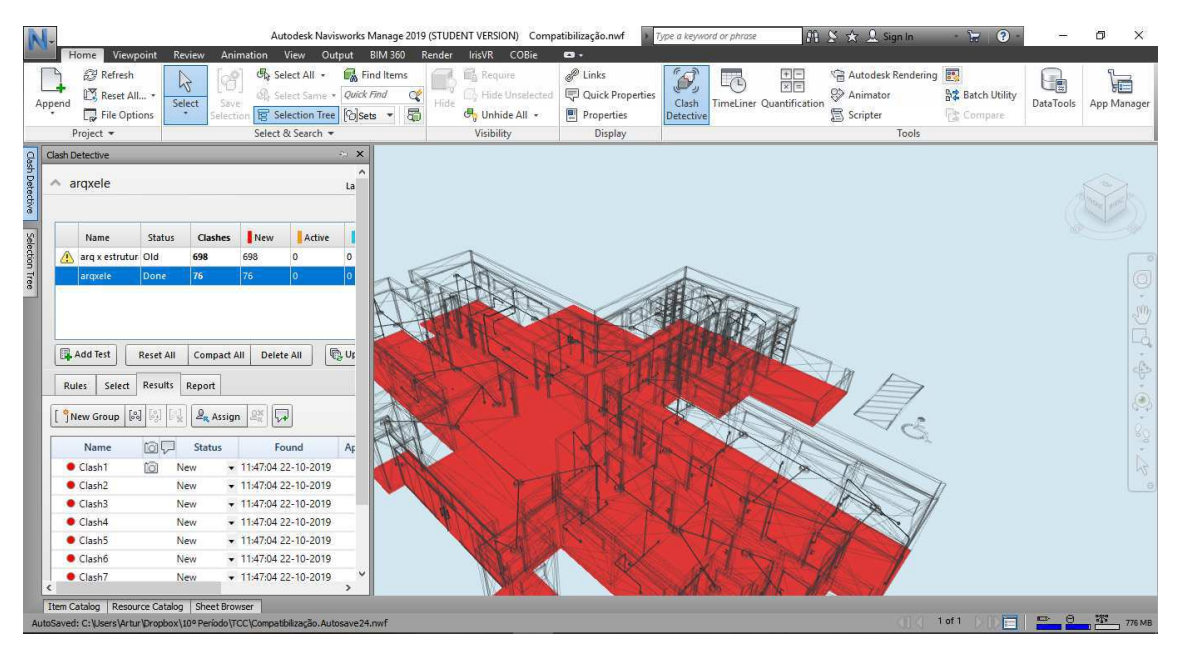

Figura 28 - Detecção dos 76 pontos de conflitos da 1º iteração

Fonte: Próprio Autor

#### *5.3.2. Projeto Arquitetônico e Projeto Estrutural*

A Figura 29 abaixo apresenta os 698 (seiscentos e noventa e oito) pontos de conflitos já detectados anteriormente. Sendo assim, as alterações dos projetos devido a 1ª iteração não ocasionou mudança nesta análise, sendo portanto, a mesma do item 5.1.2.

Figura 29 - Conflito entre vigar (Cor verde) e laje arquitetônica (Cor vermelha). Detecção de 698 pontos de conflitos

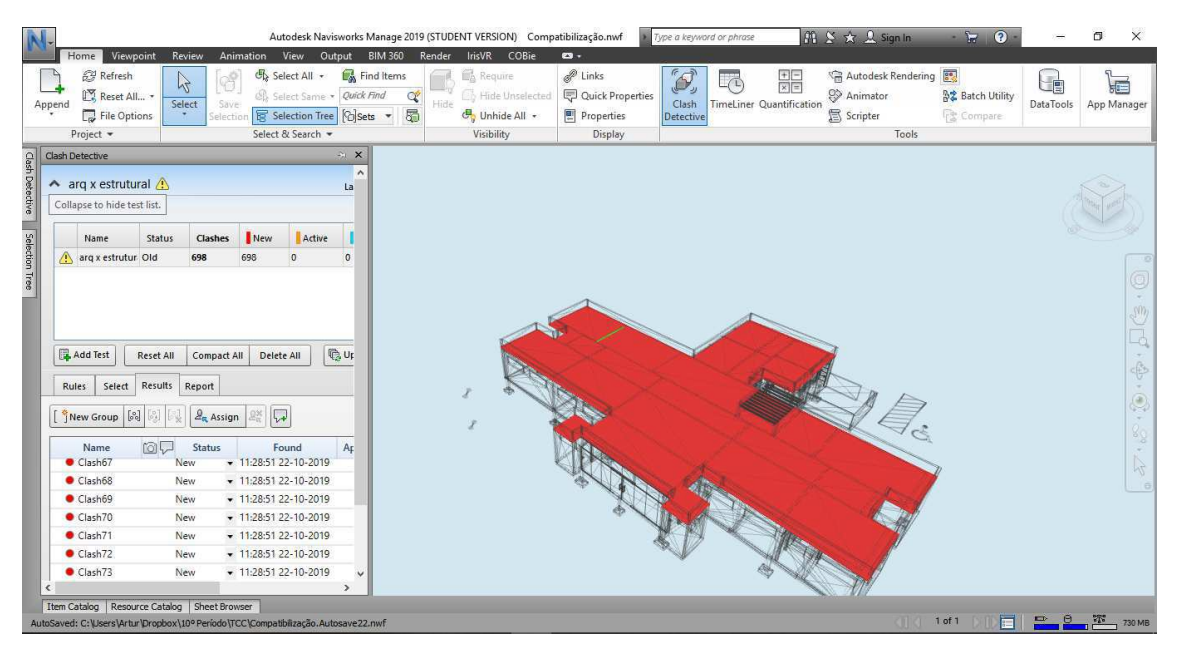

#### Fonte: Próprio Autor

#### *5.3.3. Projeto Arquitetônico e Projeto Hidrossanitário*

Figura 30 – Conflito entre Tubulação Hidraulica (Cor azul) e alvenaria (Cor vermelha)

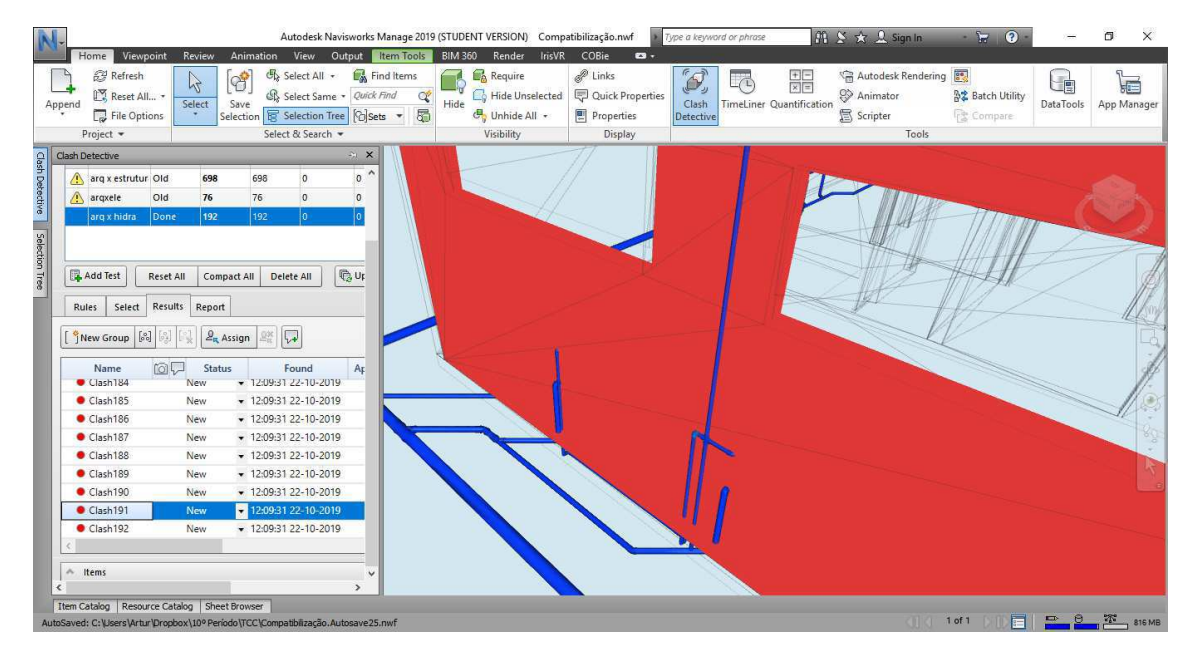

Fonte: Próprio Autor

A Figura 30 mostra que as alterações de projetos ocasionaram 3 (três) novos conflitos. Entretanto, os pontos conflitantes detectado nesta 2ª iteração são semelhantes a análise feita do ítem 5.1.3, isto é, conflito entre tubulações e alvenaria e por ser comum pelo método construtivo (tubulações embutidas na alvenaria) torna-se desnecessário a modificação de projetos para tal.

*5.3.4. Projeto Elétrico e Projeto Estrutural*

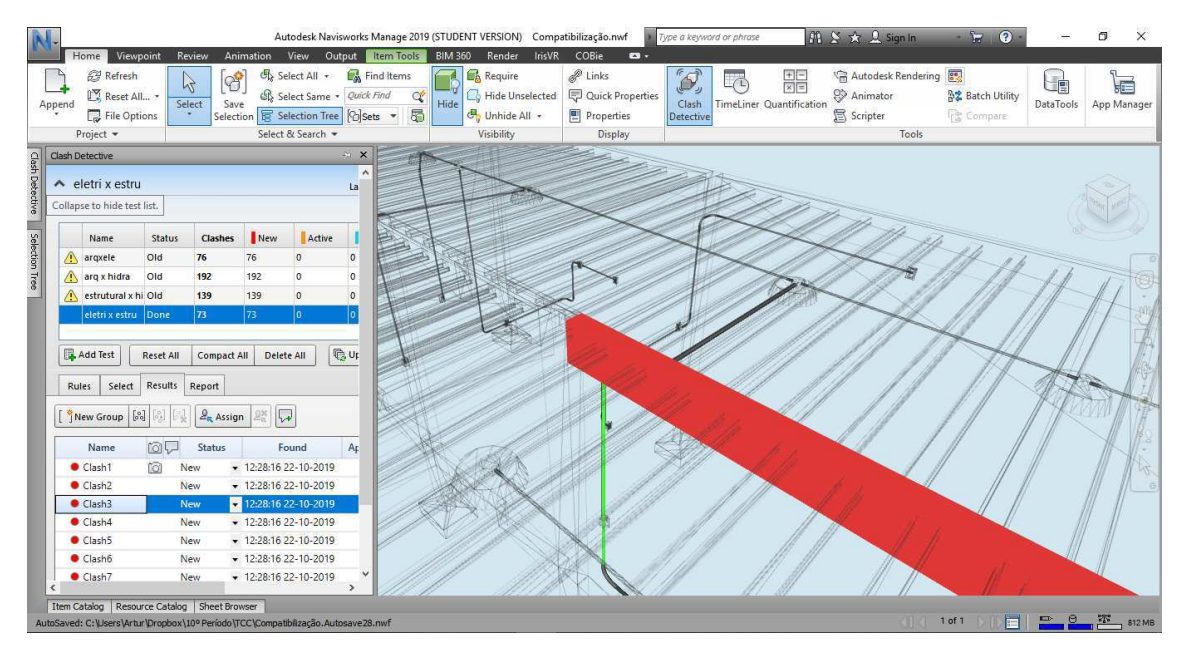

Figura 31 - Eletroduto (Cor verde) e Viga superior (Cor vermelha). 73 pontos de conflitos

Fonte: Próprio Autor

De acordo com a Figura 31, foi detectado 73 (setenta e três) pontos de conflitos. Estes pontos foram os mesmos do ítem 5.1.4, referente a 1º iteração. A redução de conflitos quando comparado ambas as iterações são referentes as modificações realizadas no projeto elétrico conforme discutido no ítem 5.1.4.

#### *5.3.5. Projeto Elétrico e Projeto Hidrossanitário*

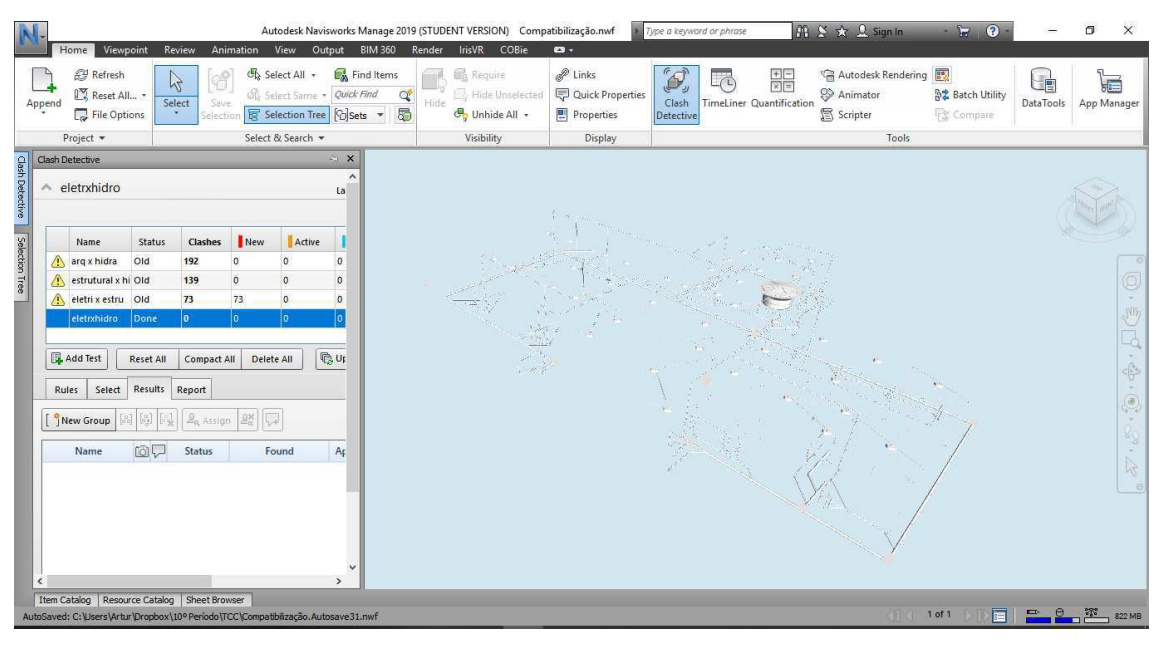

Figura 32-Ausência de pontos de conflito

Fonte: Próprio Autor

De acordo com a Figura 32, a ausência de coloração indica que não houve presença de conflito algum. Isto mostra que as alterações nos projetos hidrossanitário foram suficiente para resolver o conflito detectado no ítem 5.1.4.

#### *5.3.6. Projeto Estrutural e Projeto Hidrossanitário*

Figura 33 - Tubulação hidráulica (cor verde) e viga baldrame (Cor vermelha)

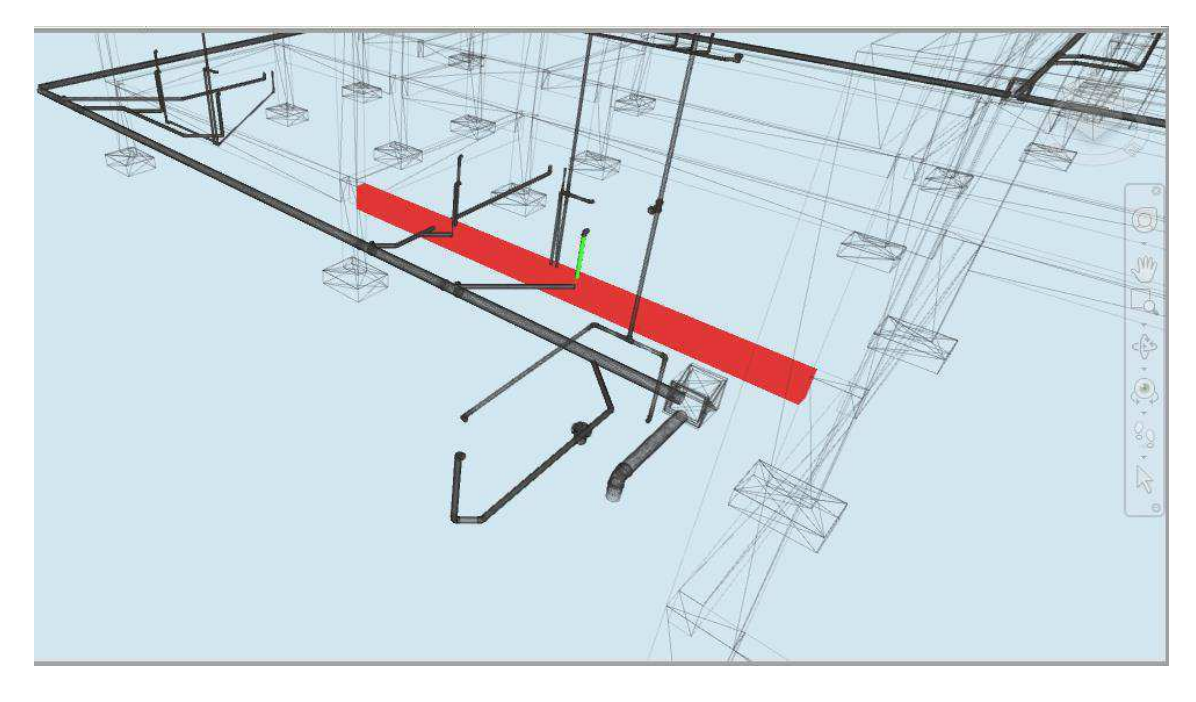

Fonte: Próprio Autor

Na 2ª iteração foram detectados 139 (cento e trinta e nove) pontos de conflitos, uma redução de 5 pontos conflitantes, quando comparado aos 144 pontos da 1ª iteração. Esta redução se deu pela alteração do projeto hidrossanitário para evitar que as tubulações cortassem pilares e, ao invés disto, passassem pela viga baldrame, como pode ser visto na Figura 32.

### 5.3 RESUMO DOS PONTOS DE CONFLITOS

| Projetos        | Iteração         | Pontos de Conflitos | Principais Pontos    |
|-----------------|------------------|---------------------|----------------------|
|                 |                  |                     | Detectados           |
| Arquitetônico   | 1 <sup>a</sup>   | 76 pontos           | Eletroduto           |
| e Elétrico      | Iteração         | encontrados         | cortando uma janela  |
|                 |                  | 75 não corrigidos   | Alvenaria e          |
|                 |                  | 1 corrigido         | Eletroduto           |
|                 | $2^{\mathrm{a}}$ | 76 pontos           | Alvenaria e          |
|                 | Iteração         | encontrados         | Eletroduto           |
|                 |                  | 76 não corrigidos   |                      |
|                 |                  | 0 corrigido         |                      |
| Arquitetônico e | 1 <sup>a</sup>   | 698 pontos          | Vigas, pilares       |
| Estrutural      | Iteração         | encontrados         | com alvenaria        |
|                 |                  | 698 não corrigidos  |                      |
|                 |                  | 0 corrigido         |                      |
|                 | $\overline{2^a}$ | 698 pontos          | Vigas, pilares       |
|                 | Iteração         | encontrados         | com alvenaria        |
|                 |                  | 698 não corrigidos  |                      |
|                 |                  | 0 corrigido         |                      |
| Arquitetônico e | 1 <sup>a</sup>   | 189 pontos          | Alvenaria e          |
| Hidrossanitário | Iteração         | encontrados         | Tubulação hidráulica |
|                 |                  | 189 não corrigidos  | e sanitária          |
|                 |                  | $0$ corrigido       |                      |
|                 | $2^{\mathrm{a}}$ | 192 pontos          | Alvenaria e          |
|                 | Iteração         | encontrados         | Tubulação hidráulica |
|                 |                  | 192 não corrigidos  | e sanitária          |

Tabela 4 - Resumo geral dos pontos conflifantes

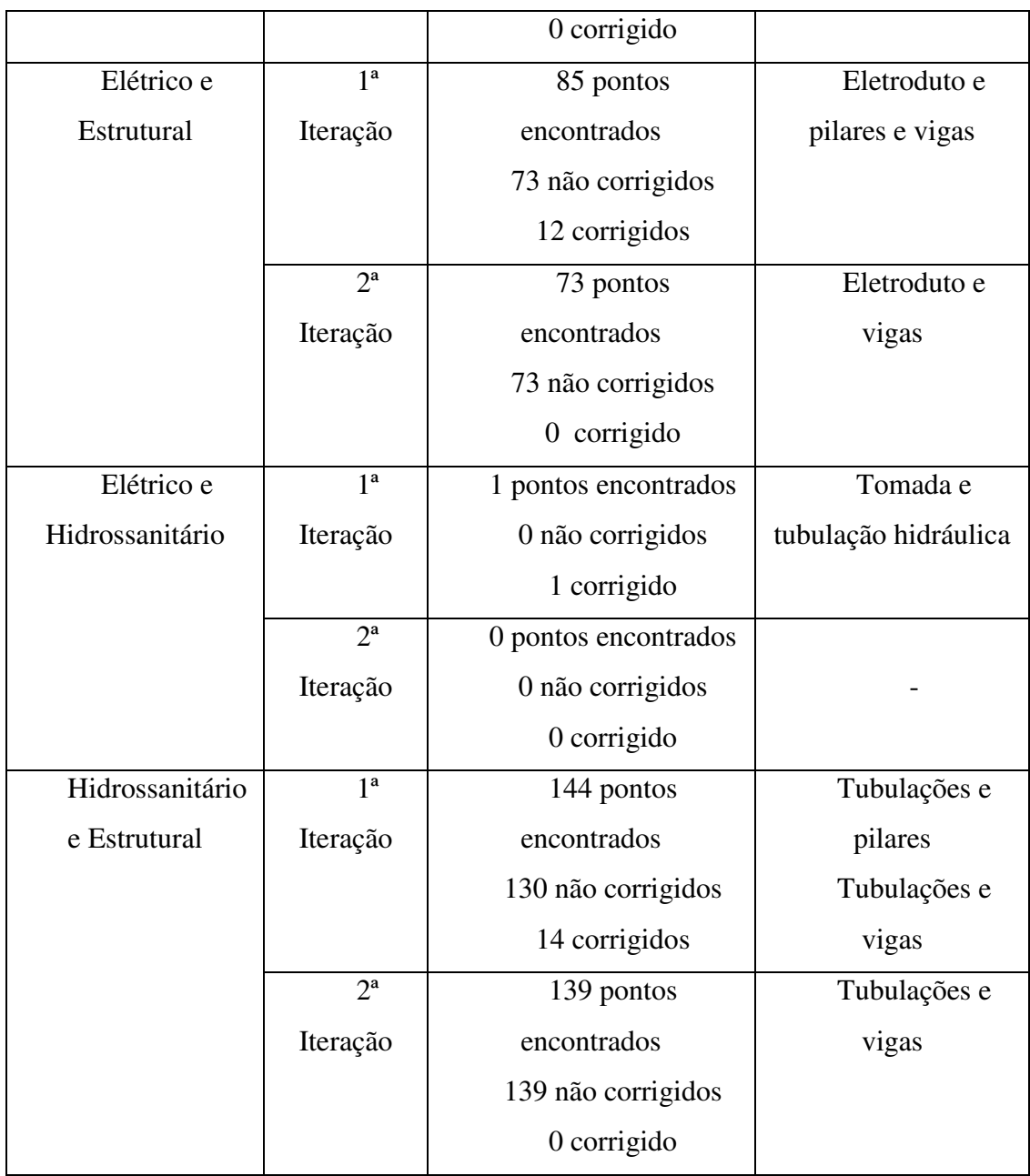

Fonte: Próprio Autor

A Tabela 4 mostra que os conflitos da 1º iteração que houveram necessidade de modificação dos projetos foram corrigidos em sua totalidade, como por exemplo o conflito entre tubulações hidráulicas e pilares. Entretanto, os conflitos que não houveram necessidade de mudança dos projetos, pois são conflitos comuns, devido a natureza do método construtivo (como elemento hidrossanitário atravessando a alvenaria de vedação) não foram corrigidos, pois para o autor, não são relevantes para a análise realizada neste estudo.

## **6. CONCLUSÃO**

O presente estudo propôs aplicou o conceito de compatibilização de projetos na prática, utilizando como estudo de caso uma Unidade Básica de Saúde Familiar (UBSF) em construção na cidade de Queimadas – PB. Apresentando como o programa *Navisworks* da *Autodesk* permite esta análise e como se daria a dinâmica de correção dos projetos ao longo da processo de compatibilização.

Este trabalho conseguiu detectar os pontos em conflitos entre os mais variados projetos que compõe tradicionalmente uma edificação de forma que cumprisse com o objetivo inicial de se realizar a compatibilização desta edificação. Mais que isto, pôde-se analisar a natureza dos elementos envolvidos no conflito, para que fosse decidido se era necessário mudança de projetos ou não.

Uma vez corrigido conflitos na etapa de projetos, a etapa de execução terá maior possibilidade de construir de forma correta e especificada em projeto. Problemas como cortes de elementos estruturais para passagem de eletrodutos, que poderiam causar uma instabilidade na estrutura da edificação, ou desvio do caminho especificado em projeto da tubulação hidráulica para não passar por uma janela, o que poderia mudar a carga hidráulica da rede, tornando a pressão insuficiente para determinado ponto de água, irão praticamente ser extintos e então o custo com retrabalho e desperdício de material serão menores, e a qualidade da edificação será maior, pois partindo do pressuposto que os projetos foram elaborados com qualidade, a construção naturalmente tenderá a replicar esta qualidade, pois respeitará ainda mais o que foi especificado em escritório.

Vale salientar que os conflitos encontrados são comuns pelo método construtivo utilizado, uso de vigas, pilares e lajes de concreto armado, vedação dos cômodos com alvenaria cerâmica, tubulação embutidas nas paredes etc. A utilização desta técnica de compatibilização em outros projetos com métodos construtivos diferentes, como a utilização de alvenaria estrutural ou *drywall,* pode gerar resultados bastante divergentes ao encontrados neste artigo.

Apesar de que o programa *Navisworks* provou-se eficiente para detectar conflitos entre os projetos, foi necessário um conhecimento por parte do compatibilizador em relação ao processo de modelação dos projetos, metodologia construtiva e engenharia civil para que pudesse identificar os conflitos que tinham necessidade de ser corrigidos e os que poderiam ser ignorados. Desta forma, observa-se que saber usar a ferramenta é importante para a compatibilização, mas ter conhecimento técnico de construção civil é imprescindível.

A compatibilização e a utilização da tecnologia BIM na construção civil está cada vez mais sendo solicitada, demonstrando que este tipo de trabalho será cada vez mais frequente. Entretanto, a principal dificuldade neste artigo foi a criação de modelos em 3D dos projetos, devido a elaboração em massa de projetos em formato não tridimensional e sem utilização da tecnologia BIM. Sendo, desta forma, necessária um preparo inicial dos projetos, conversão em modelo *dwg* para modelo *rvt* para que o processo de compatibilização ocorresse.

## **REFERÊNCIAS BIBLIOGRÁFICAS**

ALTO QI. Disponível em[<https://www.altoqi.com.br/>](https://www.altoqi.com.br/). Acesso em 22 de Outubro de 2019

ANDERLE, E. A. **Análise do processo de modelagem 5D (BIM): Estudo de caso de uma residência unifamiliar.**Trabalho de Conclusão de Curso. Universidade Federal de Santa Catarina. Florianópolis, 2017.

BAIA, Denize Valéria Santos. **Uso de ferramentas BIM para o planejamento de obras da construção civil.** 2015. 117 f. Dissertação (Mestrado) – Curso de Mestrado em Estruturas e Construção Civil Departamento de Engenharia Civil e Ambiental, Faculdade de Tecnologia Universidade de Brasília, Brasília, 2015.

BORGES, E. S. **Compatibilização de Projetos: Um estudo de caso utilizando ferramentas de modelagem 3D.** Artigo apresentado como requisito parcial para a conclusão do curso de Especialização em MBA em Gestão de Obras e Projetos da Universidade do Sul de Santa Catarina – UNISUL. 2019

CALIXTO, J. R. M. R., **Análise da atual situação do Brasil quanto a geração e gestão dos resíduos sólidos com ênfase na construção civil.** Trabalho de Conclusão de Curso . Universidade Estadual da Paraíba - Campus VIII. Araruna, 2017.

CARREIRÓ, D. C. **Aplicação da Metodologia BIM a um Caso de Estudo através do software Autodesk Navisworks.** Instituto Superior de Engenharia de Lisboa (ISEL). Área Departamental de Engenharia Civil. Trabalho Final de Mestrado para obtenção do Grau de Mestre em Engenharia Civil na Área de Especialização de Edificações. Setembro de 2017.

CAUDURO F., LOCKS J. U. T. **ESTUDO DE CASO : COMPATIBILIZAÇÃO DE UMA EDIFICAÇÃO DE PEQUENO PORTE COM USO DE SISTEMA BIM ( BUILDING INFORMATION MODELING ).** Artigo submetido ao Curso de Engenharia Civil da Universidade do Extremo Sul Catarinense (UNESC) – Como requisito parcial para obtenção do Título de Engenheiro Civil. Fevereiro de 2017.

COMITÊ ESTRATÉGICO DO BIM. BIM BR: Construção Inteligente. Livro de Estratégia, Brasil, 2018. 50 p.

CRIPPA, J., SILVA, P. H. da & SCHEER, S. **BIM 4D no planejamento de obras: detalhamento, benefícios e dificuldades.** PARC Pesquisa Em Arquitetura e Construção, Campinas, SP, v. 10, p. e019010, 2019, ISSN 1980-6809. Disponível em: [https://doi.org/10.20396/parc.v10i0.8650258.](https://doi.org/10.20396/parc.v10i0.8650258) Acesso em 10 de Julho de 2019. Publicado em 26 de Fevereiro de 2019

**DECRETO Nº 9.377**, **17 DE MAIO DE 2018.** Disponível em: https://www2.camara.leg.br/legin/fed/decret/2018/decreto-9377-17-maio-2018-786731 publicacaooriginal-155623-pe.html.> Acessado em 07 de junho de 2019.

**DECRETO Nº 9.983**, **22 DE AGOSTO DE 2019.** Disponível em: http://www.planalto.gov.br/ccivil 03/ ato2019-2022/2019/decreto/D9983.htm.> Acessado em 02 de dezembro de 2019.

EASTMAN, Chuck et al. Manual de bim: um guia de modelagem da informação da construção para arquitetos, engenheiros, gerentes, construtores e incorporadores. São Paulo: Wiley, 2014. 490 p.

GESTERMAYER, B.; PONTE, C. B. De; OLIVEIRA, I..F De; MORAIS, L. A.; MORAIS, M. R. **BIM: Melhorias na integração de projetos na engenharia civil**. Trabalho de Conclusão de Curso apresentado como exigência parcial para obtenção do grau de Bacharel em Engenharia Civil pela FAAT FACULDADES. Atibaia, 2018.

GNECCO, V. M.**BIM PARA GESTÃO DE RESÍDUOS NA CONSTRUÇÃO CIVIL : ESTUDO DE CASO NA OBRA DO CRAS DO MUNICÍPIO DE BIGUAÇU / SC**. Trabalho Conclusão do Curso de Graduação em Engenharia Civil do Centro Tecnológico da Universidade Federal de Santa Catarina como requisito para a obtenção do Título de Bacharel Engenharia Civil. Florianópolis, 2018.

GOMES, Y. S. **Planejamento e Gerenciamento Construtivo através de ferramentas BIM, um Estudo de Caso na Fundação Estrutural.** Trabalho de Conclusão de Curso na modalidade Artigo Científico, submetido ao Departamento de Engenharia Civil da Universidade Federal do Rio Grande do Norte como parte dos requisitos necessários para obtenção do Título de Bacharel em Engenharia Civil. Natal/RN, 2018.

GRAZIANO, F.P.;**Compatibilização de Projetos.** Mestrado Profissionalizante, Instituto de Pesquisa e Tecnológicas. São Paulo - SP, 2003.

GRIESANG, A. G. **Estudo comparativo para análise de gerenciamento tradicional : Indicação de aplicação da tecnologia BIM Estudo comparativo para análise de gerenciamento tradicional :**  **Indicação de aplicação da tecnologia BIM.** Monografia apresentada na disciplina de Trabalho de Conclusão de Curso – Etapa II, do Curso de Engenharia Civil, da Universidade do Vale do Taquari. Lajeado, Novembro de 2017.

KAMARDEEN, I. 8D BIM Modelling Tool for Accident Prevention Through Design. **Egbu, C. (Ed) Procs 26th Annual ARCOM Conference**, 2010.

LEÃO, M. Aulas. Tecnologias BIM na gestão de empreendimentos na construção civil. Sinop: FACET - UNEMAT, 2013.

LEÃO, M. & NUNES, G. H. **Estudo comparativo de ferramentas de projetos entre o CAD tradicional e a modelagem BIM**. **Comparative study of design tools-the traditional CAD and BIM modeling**. Revista de Engenharia Civil 2018, Nº 55, 47-61(55), 47–61. 2018

MASOTTI, L. F. C. **Análise da Implementação e do Impacto do BIM no Brasil**. 2014, 79p. Trabalho de Conclusão de Curso (Graduação em Engenharia Civil) - Departamento de Engenharia Civil. Universidade Federal de Santa Catarina, Florianópolis, 2014.

MORAES, Rosa Maria M.; GUERRINI, Fábio M.; SERRA, Sheyla M.B.; **Aplicação de Tecnologia de Informação no Setor da Construção Civil**. Artigo Científico apresentado no XII SIMPEP. Bauru-SP, 2006.

MOTA, C. S. A. da. **Modelo 4D do planeamento da construção apoiado na tecnologia BIM**. Dissertação para obtenção do Grau Mestre em Construção e Reabilitação. Novembro de 2015.

MÜLLER, L. S. **Utilização da Tecnologia BIM (Building Information Modeling) Integrado a Planejamento 4D na Construção Civil.** Projeto de Graduação apresentado ao Curso de Engenharia Civil da Escola Politécnica, Universidade Federal do Rio de Janeiro. Rio de Janeiro, Março de 2015.

NAKAMURA, J. Construtoras apostam no BIM 4D para melhorar assertividade do planejamento de obras. Revista Téchne (São Paulo), p. 34-39, Dezembro. 2014.

#### PROJECT MANAGEMENT INSTITUTE, 2017, **A guide to the project management**

**body of knowledge (PMBOK® guide). 6** ed. Pennsylvania, Project Management Institute, Inc. SOTÉRIO, L. M., MACHADO, V. C. **Análise da disseminação da plataforma BIM no setor da construção civil voltado para fase de gestão e planejamento.** Trabalho de Conclusão de Curso apresentado ao Curso de Engenharia Civil da Universidade do Sul de Santa Catarina como requisito parcial à obtenção do título de Engenheiro Civil. Tubarão, Novembro de 2018.

SOUZA, M. A. S. **Aplicação de metodologia bim na compatibilizaçãode projetos e na Documentação de obra: estudo de caso sobre obra em Águas Claras/DF.** Monografia de projeto final submetida ao departamento de Engenharia Civil e Ambiental da Universidade de Brasília como parte dos requisitos necessários para a obtenção do grau de bacharel em Engenharia Civil. Brasília /DF, Março de 2017.

VELASCO, A. U. (August de 2013). Dissertação para obtenção do Grau de Mestre em Engenharia Civil. Assessment of 4D BIM applications for project management functions.